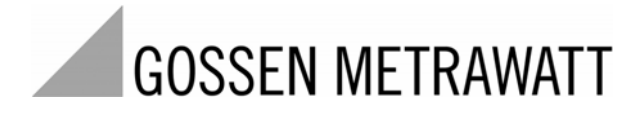

# **SECULIFE ESPRO ANALYSATOR FÜR ELEKTROCHIRURGIEGERÄTE** 3-349-624-01

1/5.11

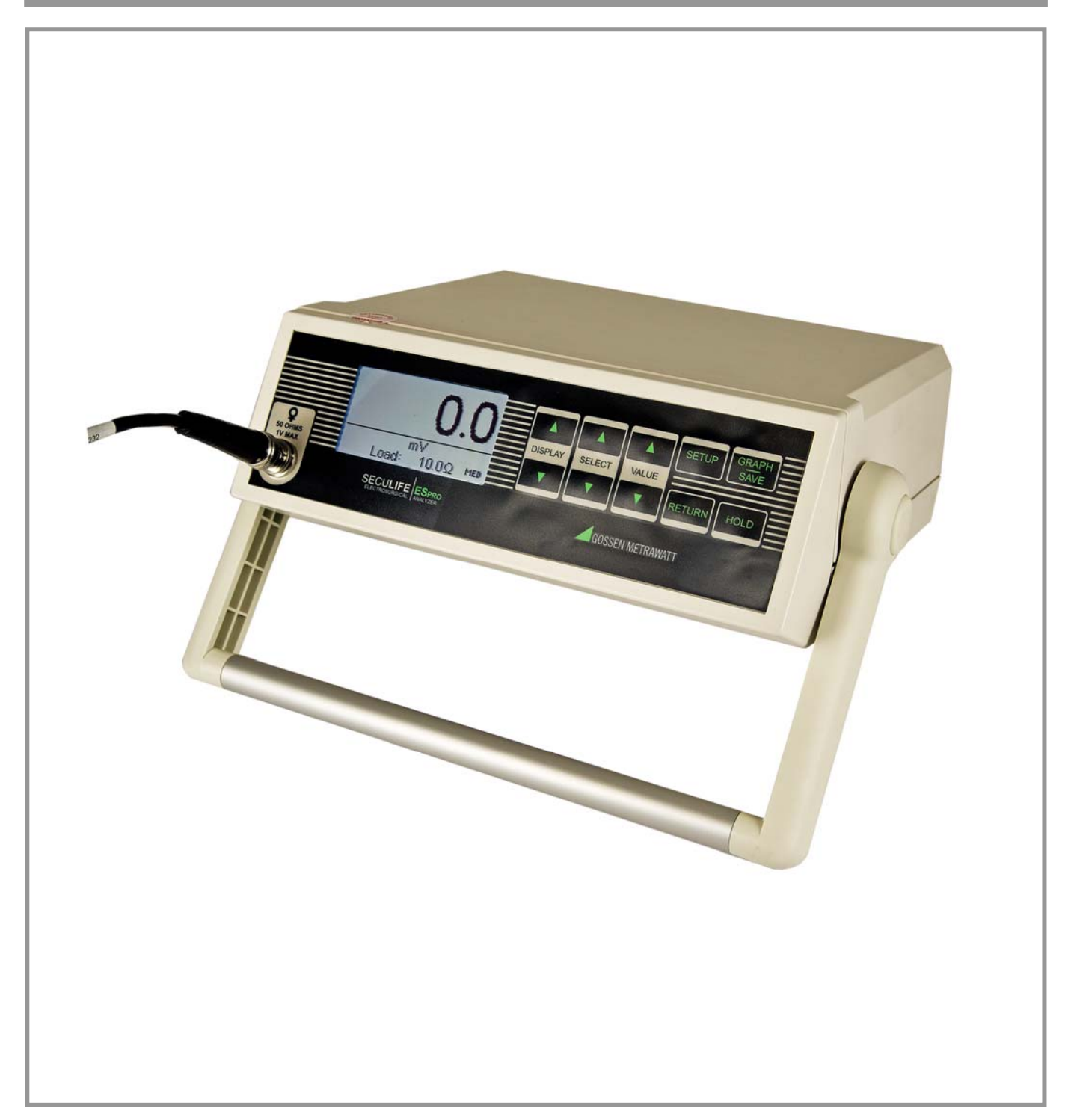

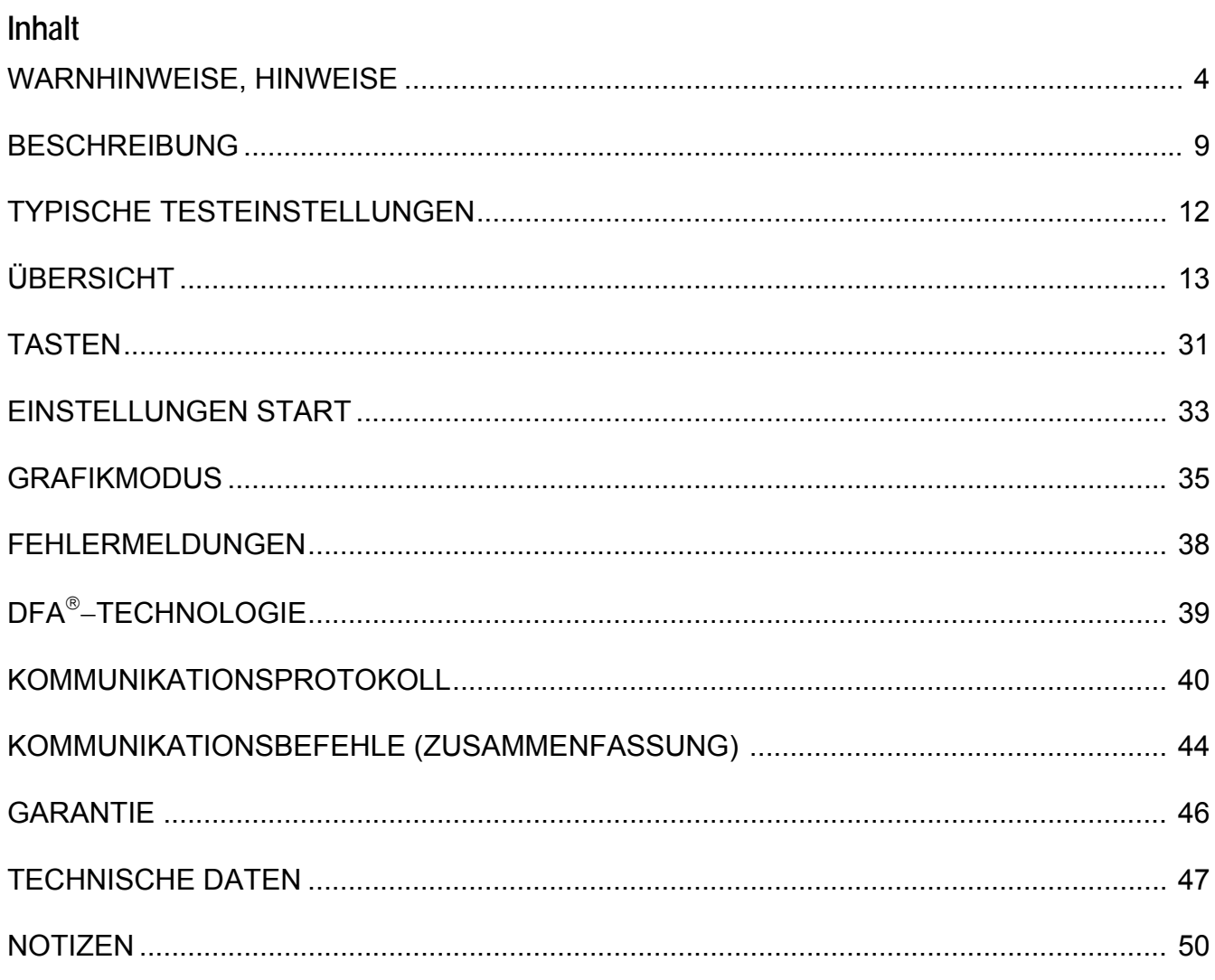

## **WARNUNG – BENUTZER**

<span id="page-3-0"></span>**Der Analysator SECULIFE ESPRO darf nur von geschultem Fachpersonal bedient werden.** 

### **WARNUNG – GEBRAUCH**

**Der Analysator SECULIFE ESPRO dient lediglich Testzwecken und sollten niemals für Diagnose, Behandlung oder andere Funktionen eingesetzt werden, bei denen sie in Kontakt mit Patienten kommen.**

# **WARNUNG – VERÄNDERUNGEN**

**Der Analysator SECULIFE ESPRO darf nur im Rahmen der in diesem Handbuch veröffentlichten Funktionsbeschreibung verwendet werden. Jede Anwendung außerhalb dieser Funktionsbeschreibung oder jede unautorisierte Veränderung des Geräts durch den Benutzer kann zu einer Gefährdung oder Funktionsbeeinträchtigung führen.** 

# **WARNUNG – ANSCHLÜSSE**

**Alle Verbindungen zwischen dem Patienten und dem Prüfling müssen entfernt werden, bevor dieser an den Analysator angeschlossen wird. Es stellt eine erhebliche Gefährdung für den Patienten dar, wenn dieser an das zu testende Gerät angeschlossen ist, während ein Test mit dem Analysator durchgeführt wird. Stellen Sie keine Verbindungen zwischen dem Patienten und dem Analysator oder dem Prüfling** 

**her.**

### **WARNUNG – NETZADAPTER**

**Ziehen Sie das Netzkabel ab, bevor Sie die Oberfläche des Analysators reinigen.**

# **WARNUNG – FLÜSSIGKEITEN**

**Schütten Sie keine Flüssigkeiten über den Analysator. Betreiben Sie den Analysator nicht, wenn interne Bauteile mit Flüssigkeiten in Berührung gekommen sind. Die Feuchtigkeit im Gerät kann zu Korrosion führen und stellt eine erhebliche Gefahr dar.**

### **ACHTUNG – SERVICE**

Der Analysator SECULIFE ESPRO darf nur von **autorisiertem Fachpersonal gewartet werden. Fehlerdiagnose und Servicemaßnahmen sollten nur von qualifiziertem Fachpersonal durchgeführt werden.**

# **ACHTUNG – UMGEBUNG**

**Der Analysator SECULIFE ESPRO ist für den Einsatz bei Temperaturen zwischen 15 und 30 °C ausgelegt. Temperaturen außerhalb dieses Bereiches können die Funktion des Analysators beeinträchtigen.**

# **ACHTUNG – REINIGUNG**

**Tauchen Sie das Gerät nicht ein. Der Analysator sollte durch vorsichtiges Abreiben mit einem feuchten, fusselfreien Tuch gereinigt werden. Falls gewünscht, kann ein mildes Reinigungsmittel verwendet werden.**

# **ACHTUNG – INSPEKTION**

**Der Analysator SECULIFE ESPRO sollte vor jedem Einsatz auf Abnutzung geprüft und ggf. gewartet werden.**

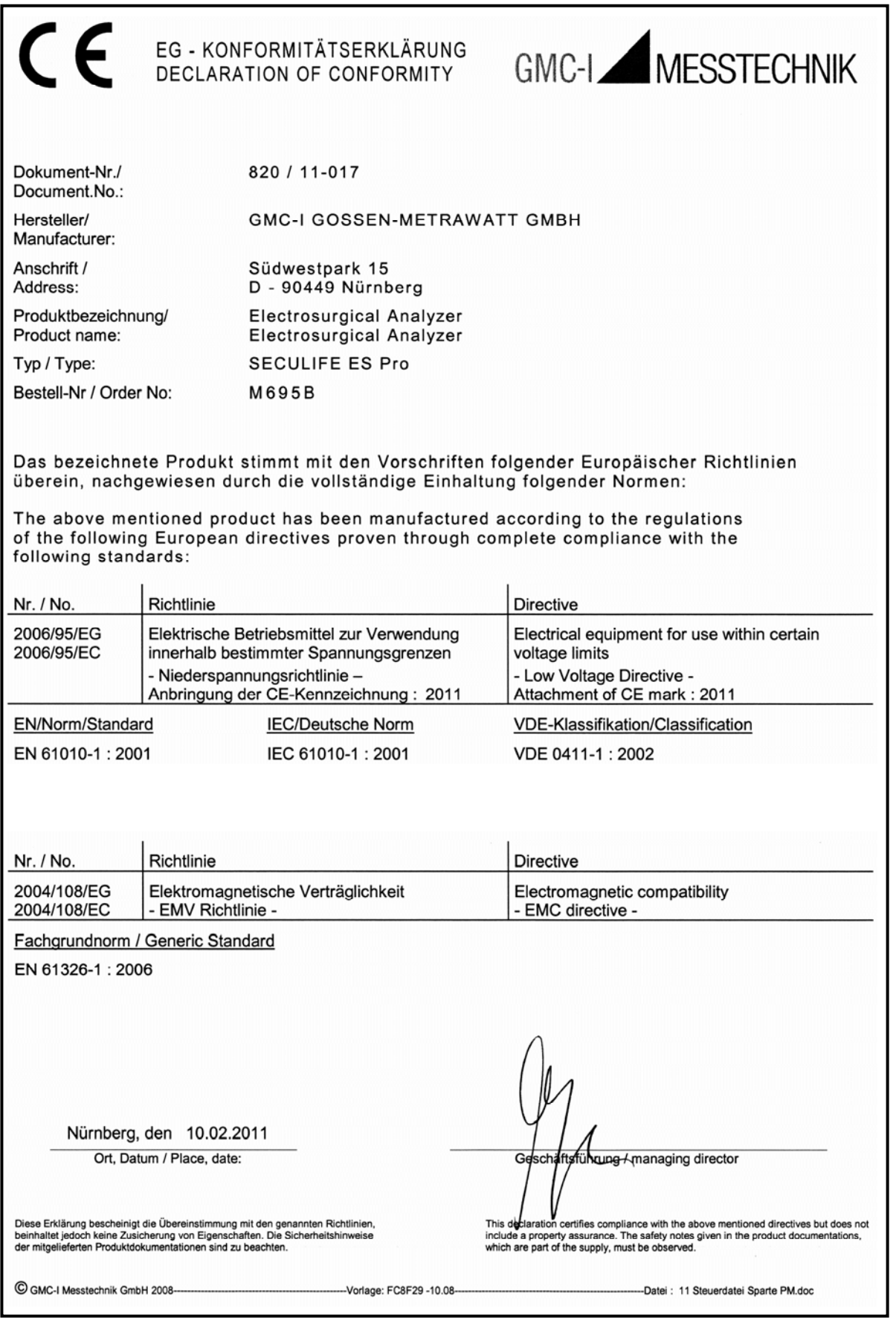

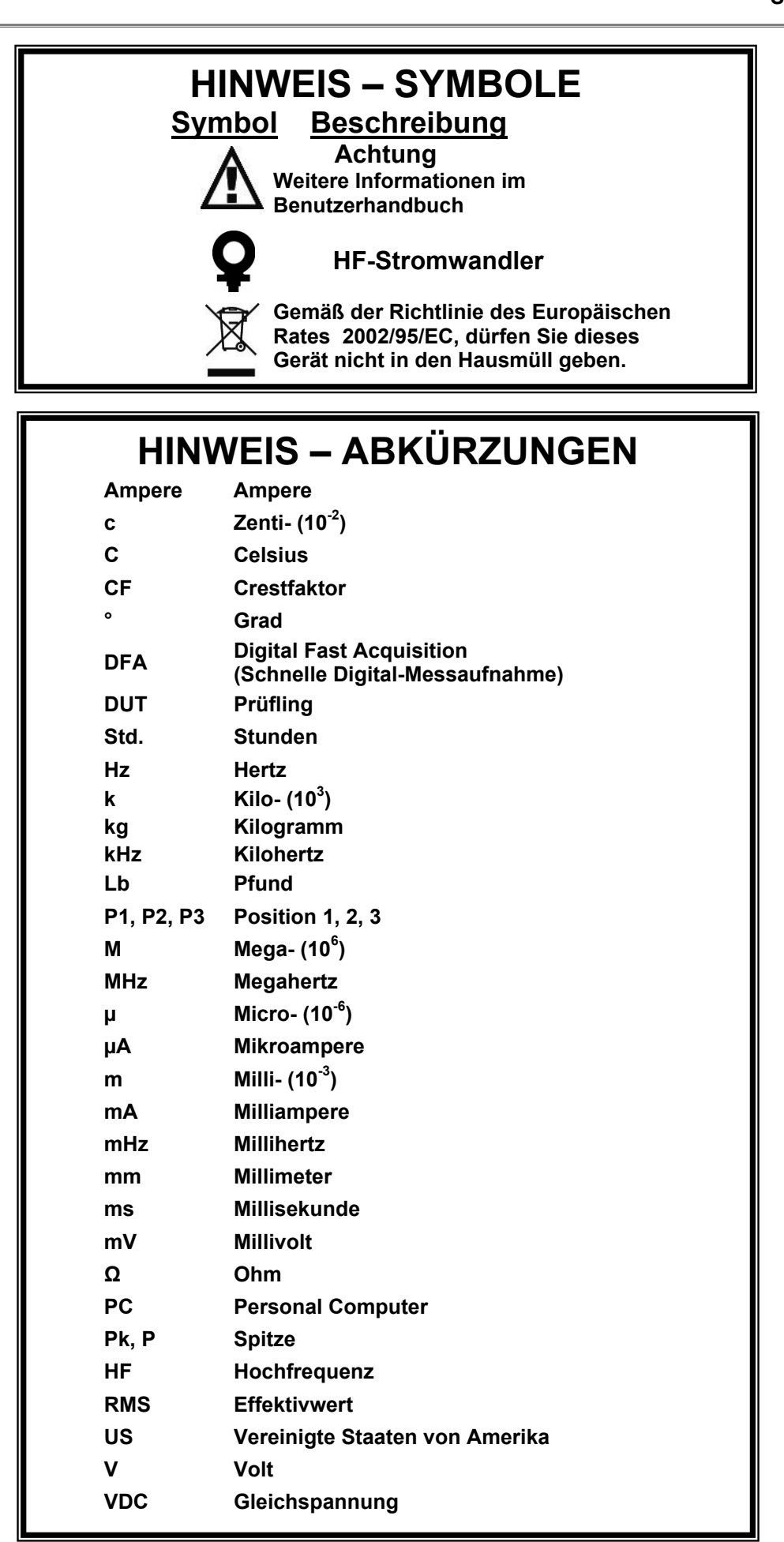

# **HINWEIS – HAFTUNGSAUSSCHLUSS**

**DER BENUTZER ÜBERNIMMT DIE VOLLE VERANTWORTUNG FÜR UNZULÄSSIGE VERÄNDERUNGEN ODER UNZULÄSSIGEN GEBRAUCH DES GERÄTES, DIE NICHT IM EINKLANG MIT DER IN DIESEM HANDBUCH DARGESTELLTEN, VORGESEHENEN VERWENDUNG STEHEN. SOLCHE VERÄNDERUNGEN KÖNNEN ZUR BESCHÄDIGUNG DES GERÄTS ODER ZU VERLETZUNGEN FÜHREN.**

# **HINWEIS – HAFTUNGSAUSSCHLUSS**

**GMC-I MESSTECHNIK GMBH BEHÄLT SICH DAS RECHT VOR, JEDERZEIT ÄNDERUNGEN AN SEINEN PRODUKTEN ODER DEREN TECHNISCHEN EINZELHEITEN VORZUNEHMEN, UM DAS DESIGN ODER DIE LEISTUNG ZU VERBESSERN, DAMIT DAS BESTMÖGLICHE PRODUKT GELIEFERT WERDEN KANN. DIE INFORMATIONEN IN DIESEM HANDBUCH WURDEN SORGFÄLTIG GEPRÜFT UND WERDEN ALS KORREKT ERACHTET. ES WIRD JEDOCH KEINE VERANTWORTUNG FÜR UNGENAUIGKEITEN ÜBERNOMMEN.**

### **HINWEIS – KONTAKTINFORMATION**

**GMC-I Messtechnik GmbH Südwestpark 15 D - 90449 Nürnberg** 

**Telefon +49 911 8602-111 Telefax: +49 911 8602-777** 

**[www.gossenmetrawatt.com](http://www.gossenmetrawatt.com/) [e-mail:](mailto:e-mail:) info@gossenmetrawatt.com**

### **GOSSEN METRAWATT SECULIFE ESPRO ANALYSATOR FÜR ELEKTROCHIRURGIEGERÄTE**

<span id="page-8-0"></span>Der Analysator für Elektrochirurgiegeräte SECULIFE ESPRO ist ein hochpräzises Echteffektivwert HF-Voltmeter, das für die routinemäßige Leistungsprüfung von Elektrochirurgie-Generatoren konstruiert wurde. Er bietet eine höhere Genauigkeit als mit herkömmlichen Analysatoren für Elektrochirurgiegeräte bisher erzielt werden konnte. Der SECULIFE ESPRO wurde zur Anwendung in Verbindung mit einem externen HF-Stromwandler (Empfehlung: Marke Pearson Electronics Modelle 411 und 4100) und externen Präzisions-Lastwiderständen (Empfehlung: Marke Vishay Dale Modell NH-250 Precision; Widerstände sollten 1% Toleranz aufweisen) zur Messung verschiedener Parameter in Bezug auf die routinemäßige Leistungsprüfung von Elektrochirurgie-Generatoren entwickelt. Er ist mikroprozessorgesteuert und verwendet eine Kombination von spezifischer Hardware und Software, um genaue und zuverlässige Testergebnisse zu liefern, sogar von "lauten" ESU-Generator-Wellenformen wie "Spray". Die zum Patent angemeldete DFA®-TECHNOLOGIE, die beim SECULIFE ESPRO zum Einsatz kommt, ermöglicht dem System eine aggressive Digitalisierung der von Elektrochirurgie-Generatoren produzierten komplexen HF-Wellenformen, sowie die Analyse jedes einzelnen digitalen Datenpunkts und die Bereitstellung von hochgenauen Ergebnissen.

Hier eine Übersicht der herausragendsten Merkmale:

- Echteffektivwert-Messungen mit DFA-®-Technologie
- Stromerfassungstechnologie gemäß Industriestandard
- Bereiche: mV, mV Spitze, mA, Crest-Faktor und Leistung (Wattzahl)
- Große Grafikanzeige mit Cursorauswahl für Optionen und Parametereinstellungen
- +/- 1% Abweichung vom Messwert
- Digitale Datenausgabe über USB und RS-232
- PC-geschütztes Schnittstellen- und Datenerfassungsprogramm
- Digitale Kalibrierung keine Potentiometer einzustellen
- Wählbare Anzeigeoptionen
- Kontrasteinstellungen können per Software vorgenommen werden
- Drucktasten mit Audio-Rückmeldung
- Grafische Bildschirmdarstellung des gemessenen HF-Signals
- Standard- (1000 mV) und unterer Bereich (100 mV) mit Autoskalierung
- Kann mit Spannung : Strom Stromwandler mit einem Verhältnis von 0,1:1 oder 1:1 verwendet werden
- Intern abgeschirmte Eingangsschaltkreise schützen vor Schäden durch Überlastung
- Interner Datenspeicher für 3 vollständige Datensätze
- Modus für gepulste HF-Wellenform-Messung für gepulste Ausgänge mit niedrigem Tastverhältnis, wie sie von einigen Elektrochirurgieherstellern angeboten werden.

### ZUBEHÖR:

- BC20 21104 UNIVERSELLES NETZKABEL BC20 – 41352 DATENÜBERTRAGUNGSKABEL (USB) BC20 – 41341 DATENÜBERTRAGUNGSKABEL (RS232) BC20 – 00232 CT-KABEL (BNC) BC20 – 205XX STANDARD-NETZADAPTER
	- (Details zu internationalen Optionen auf Seite [29](#page-28-0))
- BC20 30108 GEPOLSTERTE WEICHTASCHE

### CURRENT TRANSFORMERS:

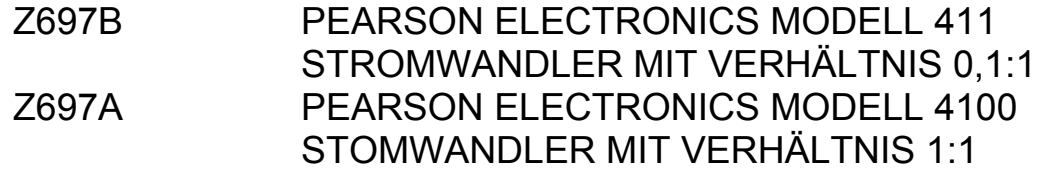

### VISHAY-DALE NH-250 PRÄZISIONS-LASTWIDERSTÄNDE MIT 1% ABWEICHUNG:

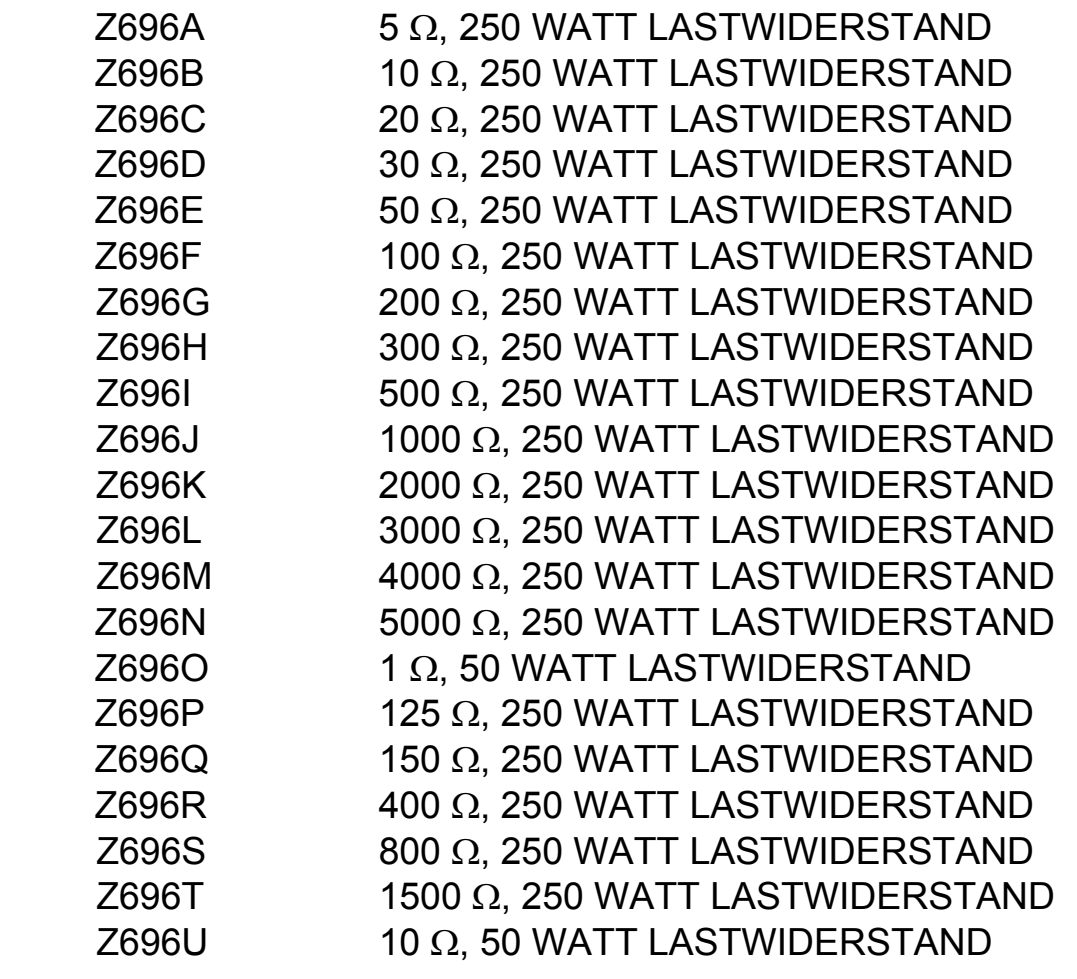

BC20-00240 BANANENBUCHSEN-ADAPTER FÜR LASTWIDERSTÄNDE

### **TYPISCHE TESTEINSTELLUNGEN**

<span id="page-11-0"></span>Im Gegensatz zu herkömmlichen ESU-Analysatoren, die ungenauer sind, verwendet der SECULIFE ESPRO für das typische Testen von elektrochirurgischen Generatoren einen externen Stromwandler und externe Präzisions-Lastwiderstände (die Werte werden durch die vom Hersteller empfohlene Prüflast für den zu testenden oder zu wartenden Generator festgelegt). Viele der führenden Hersteller von elektrochirurgischen Generatoren verwenden das gleiche Verfahren, wenn sie ihre Geräte testen, warten oder kalibrieren.

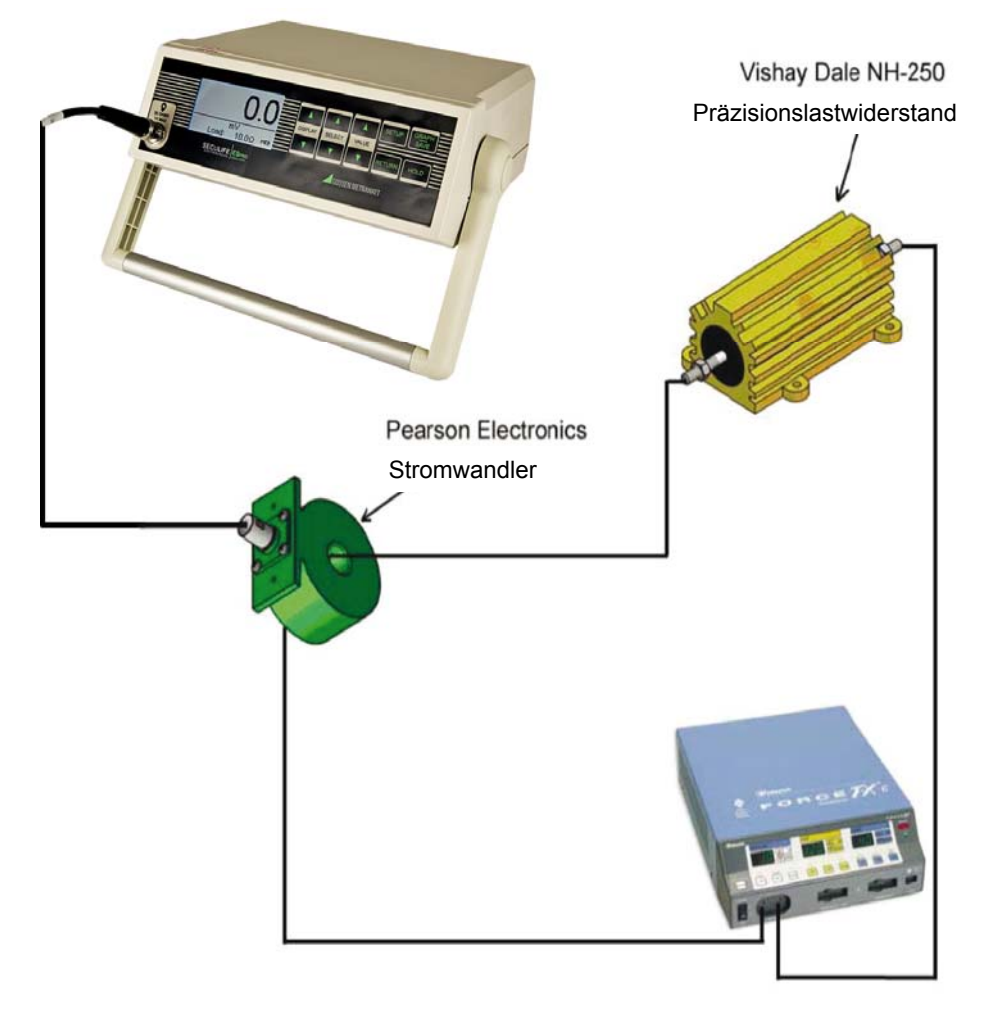

Dieses Verfahren hat mehrere deutliche Vorteile im Vergleich zu herkömmlichen ESU-Analysatoren:

- Bessere Genauigkeit und Auflösung
- 100% Kompatibilität mit der vom Hersteller empfohlenen Prüflast
- Kleinere und leichtere Geräteausstattung

Der Stromwandler tastet den HF-Strom ab, der durch die externe Prüflast fließt, und produziert eine proportionale Spannung als Eingangssignal für den SECULIFE ESPRO. Dieser Eingang ist entweder ein direkter 1:1 Eingang (für Stromwandler mit einem Verhältnis von 1:1 Volt: Ampere) oder ein 0,1:1 Eingang für Stromwandler mit einem Verhältnis von 0,1: Ampere). Indem die Standardbereiche und unteren Bereiche des SECULIFE ESPRO mit dem Einsatz von Stromwandlern mit einem Verhältnis von entweder 0,1:1 oder 1:1 kombiniert werden, wird der Benutzer in die Lage versetzt, von den verschiedensten Elektrochirurgie-Generatoren Messungen mit einer großen Genauigkeit und einer hohen Auflösung zu erhalten.

## **ÜBERSICHT**

Dieser Abschnitt befasst sich mit dem Aufbau des SECULIFE ESPRO und beschreibt die vorhandenen Bauteile.

<span id="page-12-0"></span>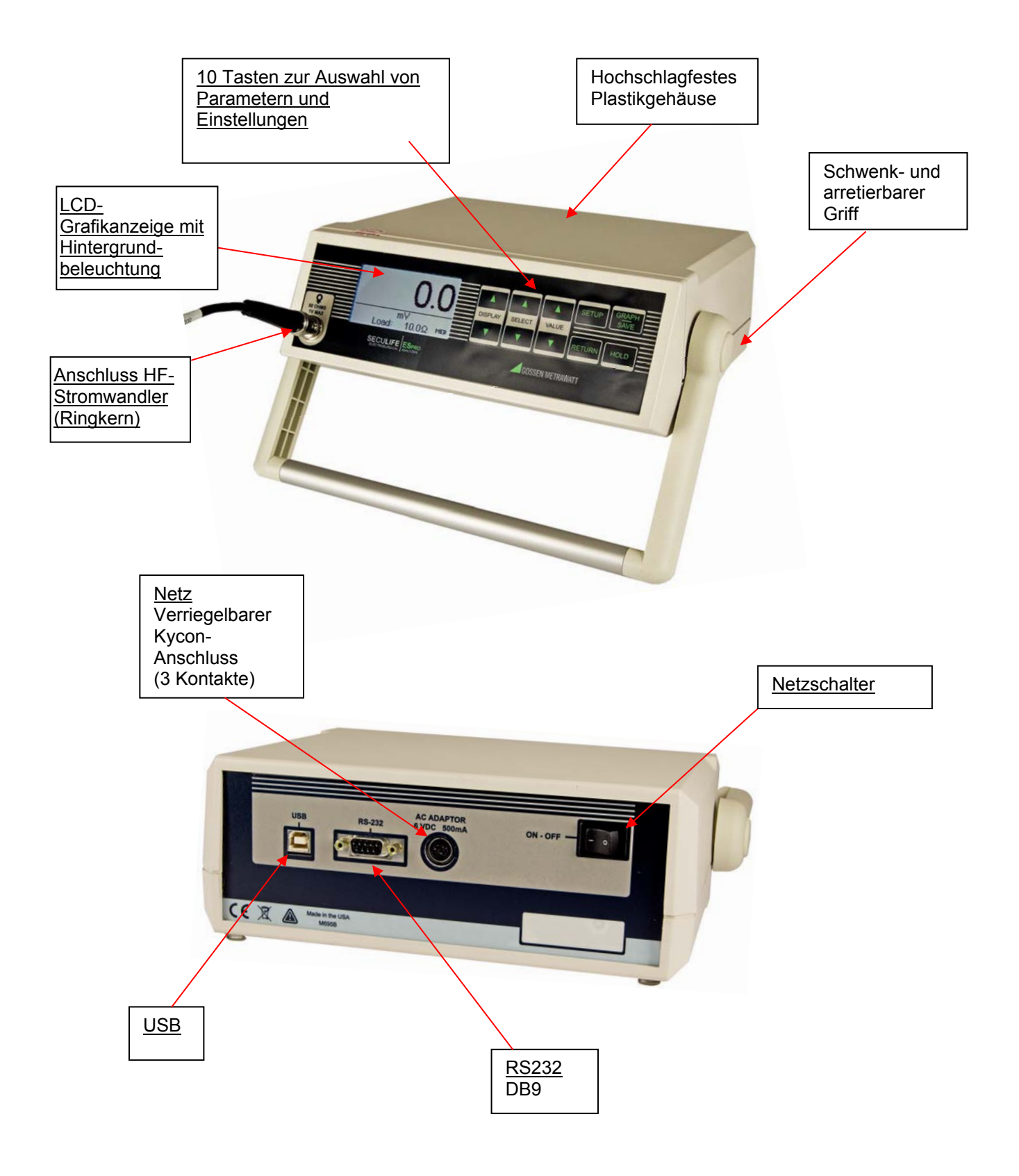

**HAUPTBILDSCHIRME** – Es gibt 7 Hauptbildschirme und 5 Anzeigefelder, die zwischen 1 und 5 Anzeigebereiche haben. Außerdem gibt es einen Messungsübersichtbildschirm, welcher die verfügbaren Messungen anzeigt und den Schnellkonfigurationsbildschirm, welcher die aktuelle Hardwarekonfiguration anzeigt. Innerhalb der Anzeigen kann jeder Anzeigebereich individuell angepasst werden, um die gewünschten Parameter anzuzeigen. Hier eine Liste der Optionen:

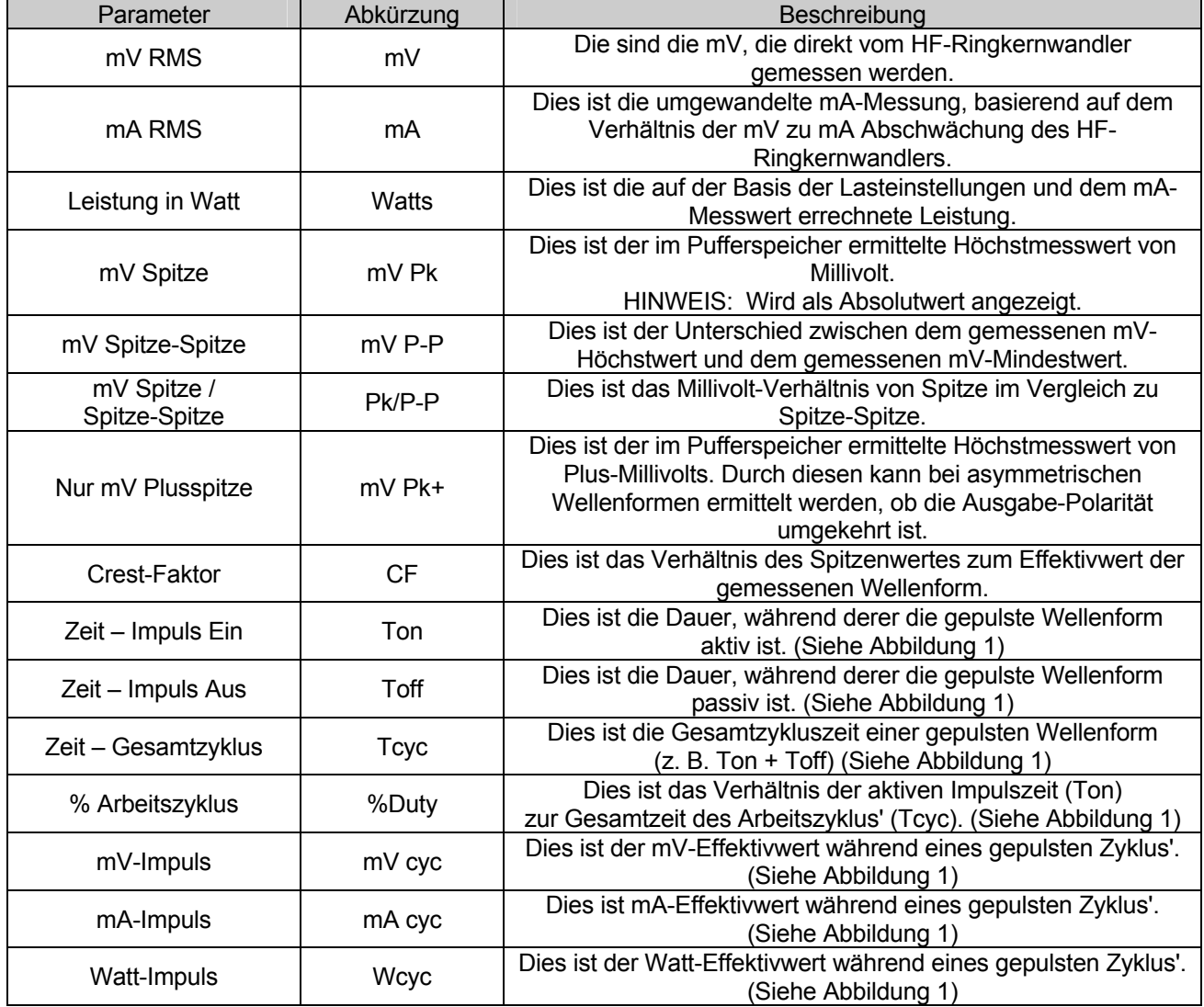

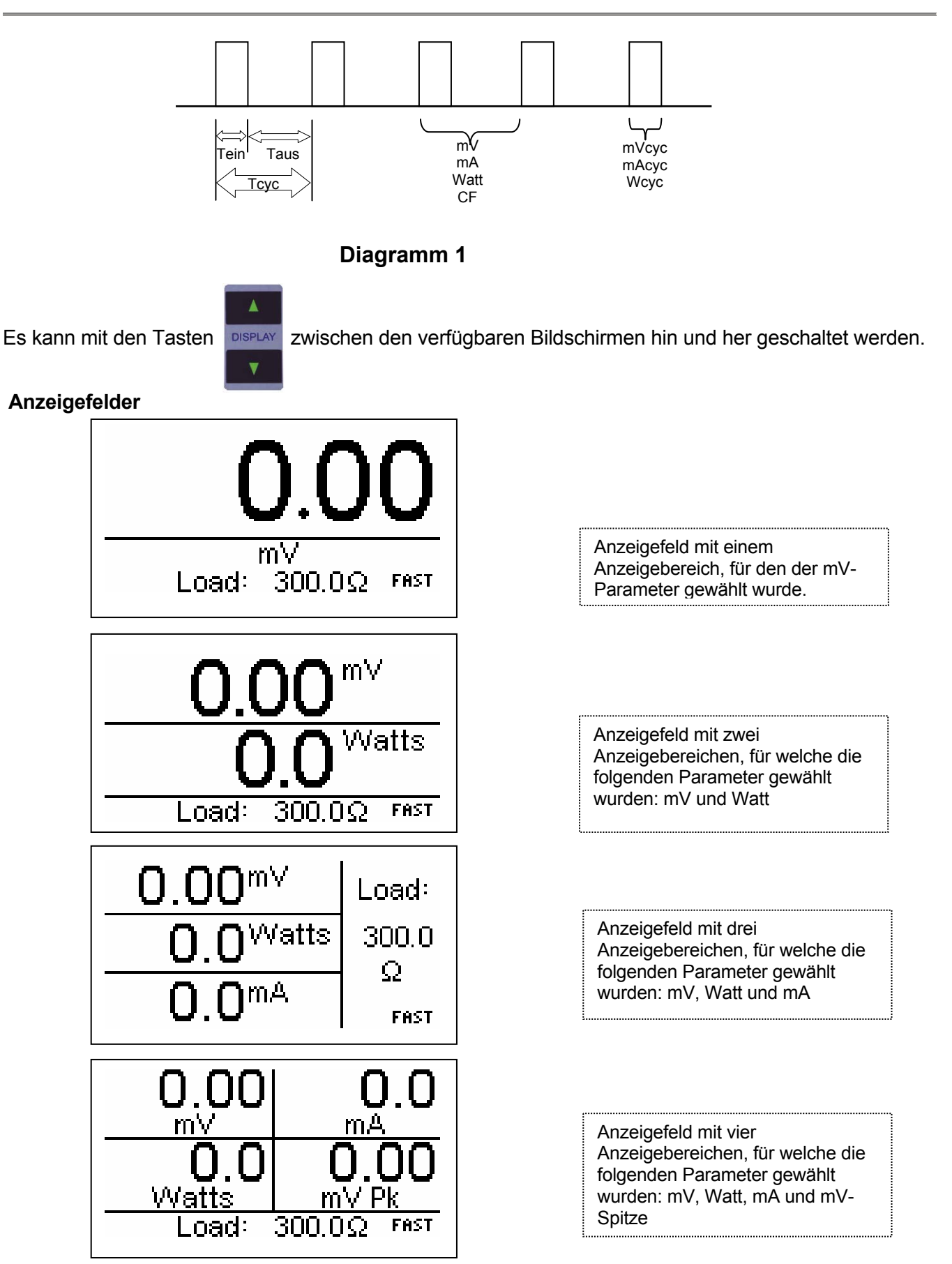

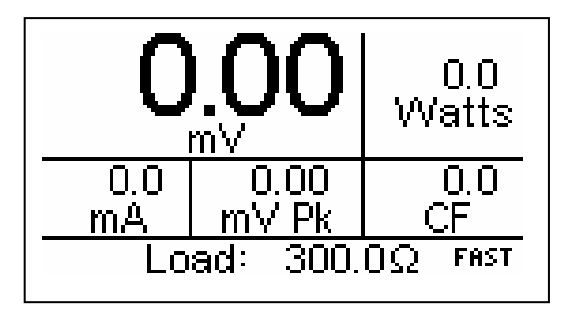

Anzeigefeld mit fünf Anzeigebereichen, für welche die folgenden Parameter gewählt wurden: mV, Watt, mA, mV-Spitze und Crestfaktor

### **Messungsübersichtbildschirm**

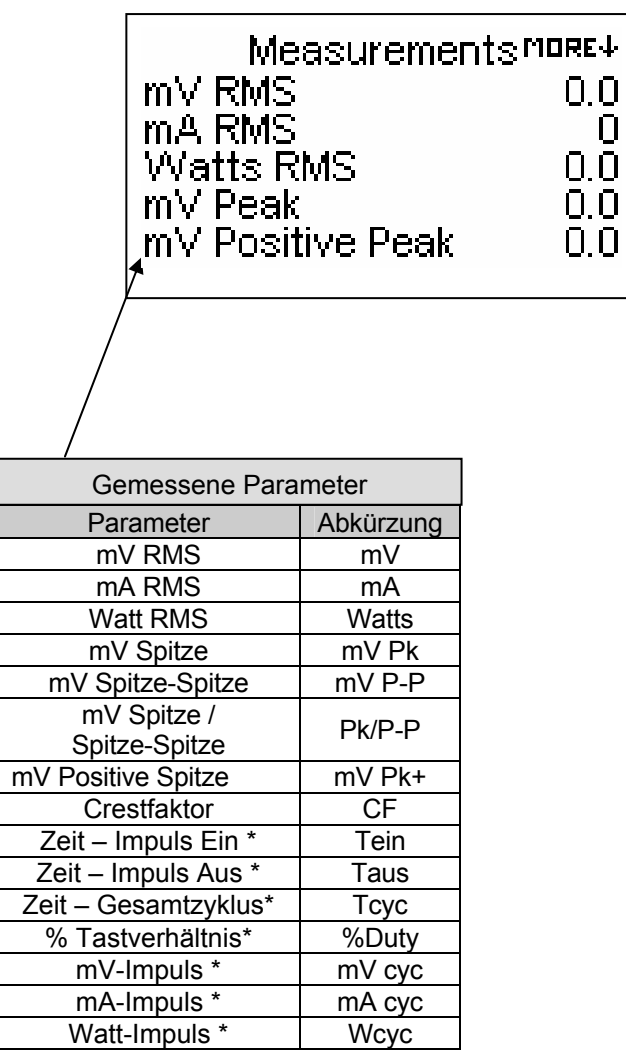

#### **Schnellkonfigurationsbildschirm**

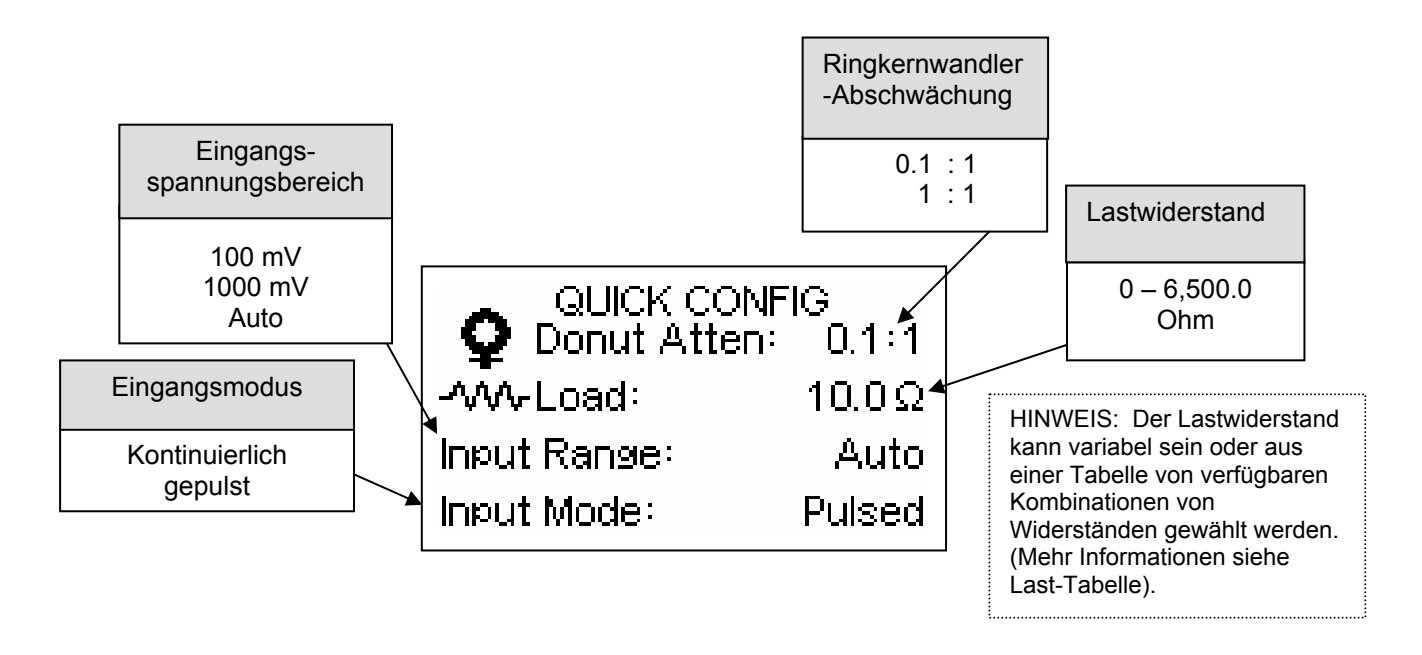

 Durch den Schnellkonfigurationsbildschirm erhält der Benutzer eine Übersicht über die aktuellen Konfigurationen und die Möglichkeit, schnell Änderungen für die Abschwächung des HF-Ringkernwandlers, den Lastwiderstand, den Eingangsspannungsbereich oder die Parameter für den Eingangsmodus vorzunehmen.

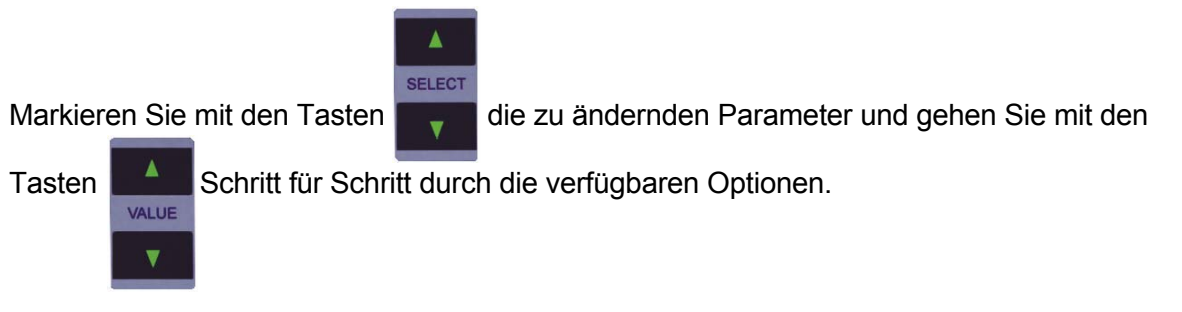

**HINWEIS:** Während der Startsequenz erscheint der Schnellkonfigurationsbildschirm für einige Sekunden, um die aktuellen Konfigurationen anzuzeigen. Danach erscheint der Standardbildschirm.

Der Schnellkonfigurationsbildschirm kann mit den Tasten DISPLAY aufgerufen werden.

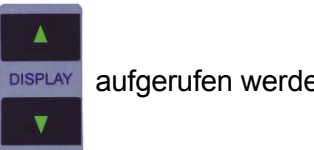

**PARAMETER ANZEIGEN** – Es gibt fünf Parameteroptionen, die für jeden Anzeigebereich auf dem Hauptbildschirm gewählt werden können. Dies ermöglicht dem Benutzer, die Anzeigen gemäß seinen Anforderungen zu konfigurieren.

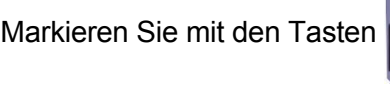

SELECT

Markieren Sie mit den Tasten den Anzeigebereich und verwenden Sie die Tasten

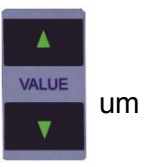

Schritt für Schritt durch die verfügbaren Parameter zu gehen.

HINWEIS: Einzelheiten zum Speichern einer benutzerspezifischen Konfiguration finden Sie im Abschnitt Starteinstellungen.

#### **SYSTEMKONFIGURATION** – Der MODUS SYSTEMEINSTELLUNGEN ermöglicht es dem Benutzer,

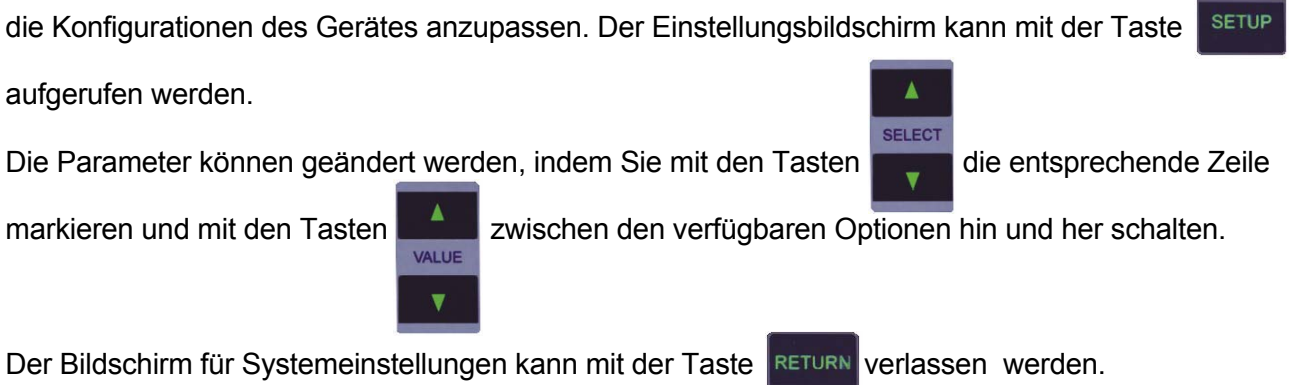

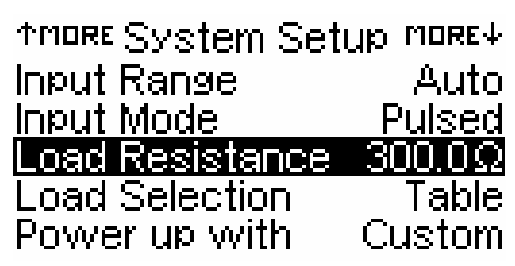

Typischer Bildschirm für Systemeinstellungen

Nachfolgend eine Übersicht der für die Gerätekonfiguration verfügbaren Parameter und deren Optionen:

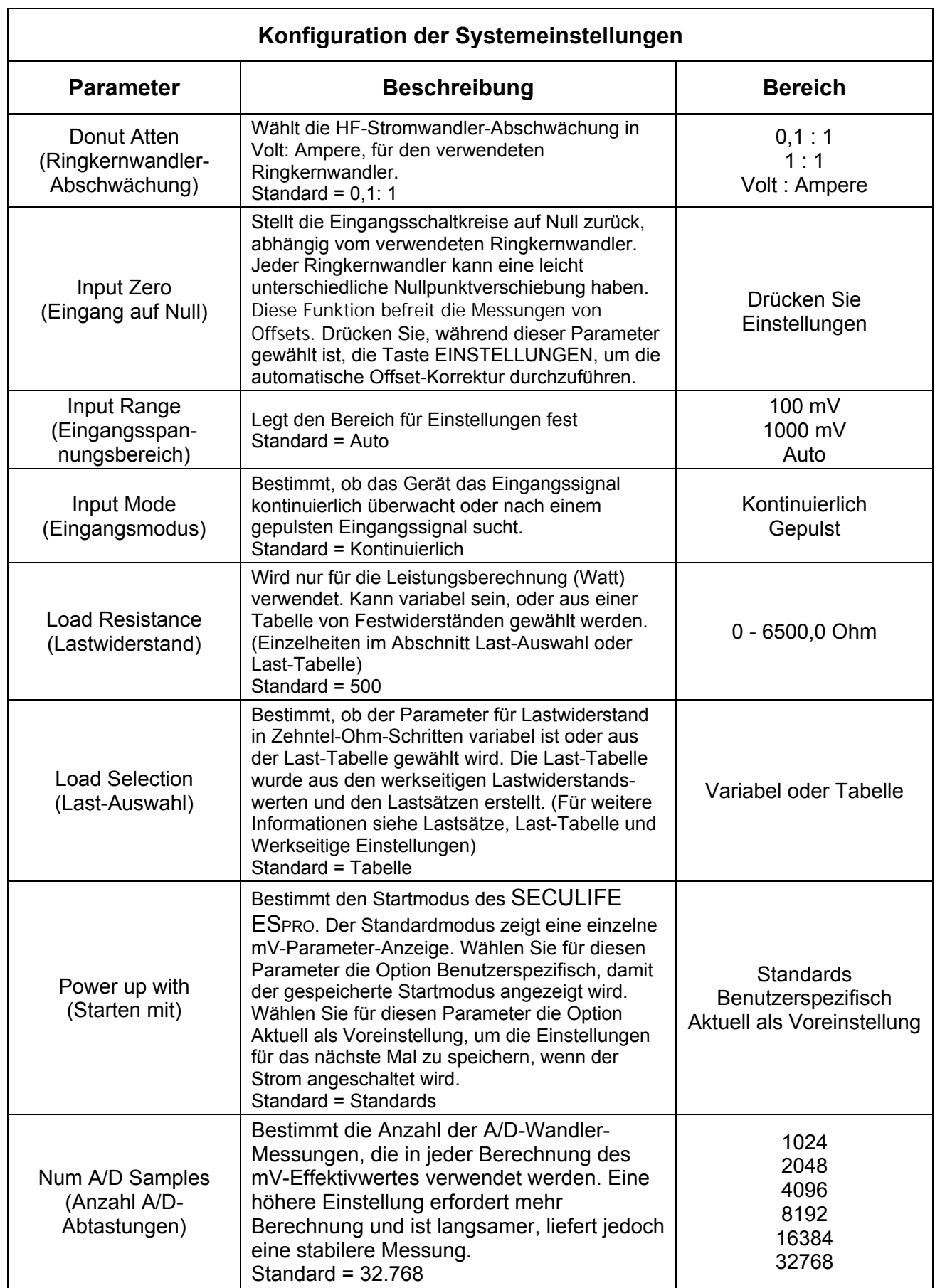

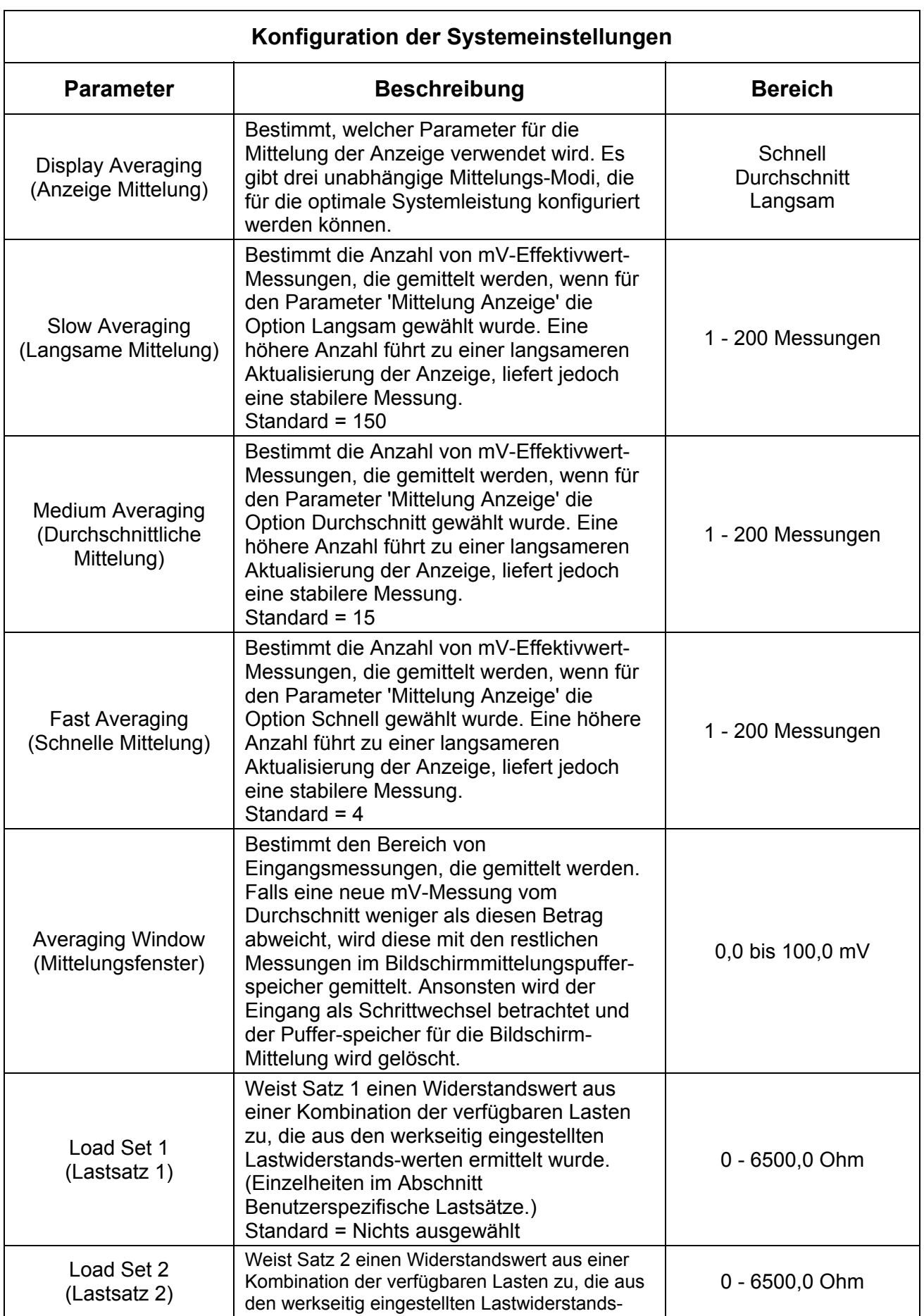

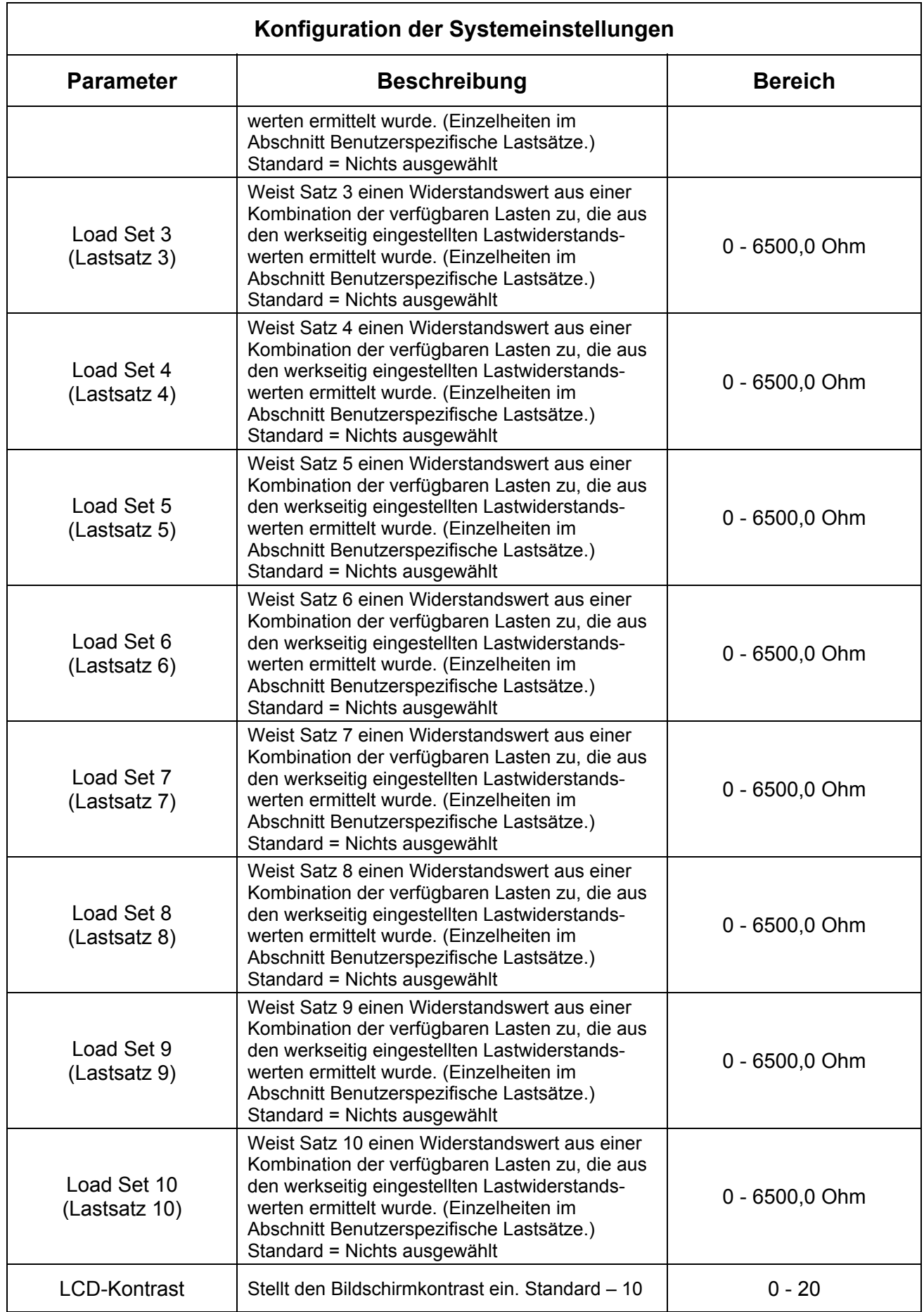

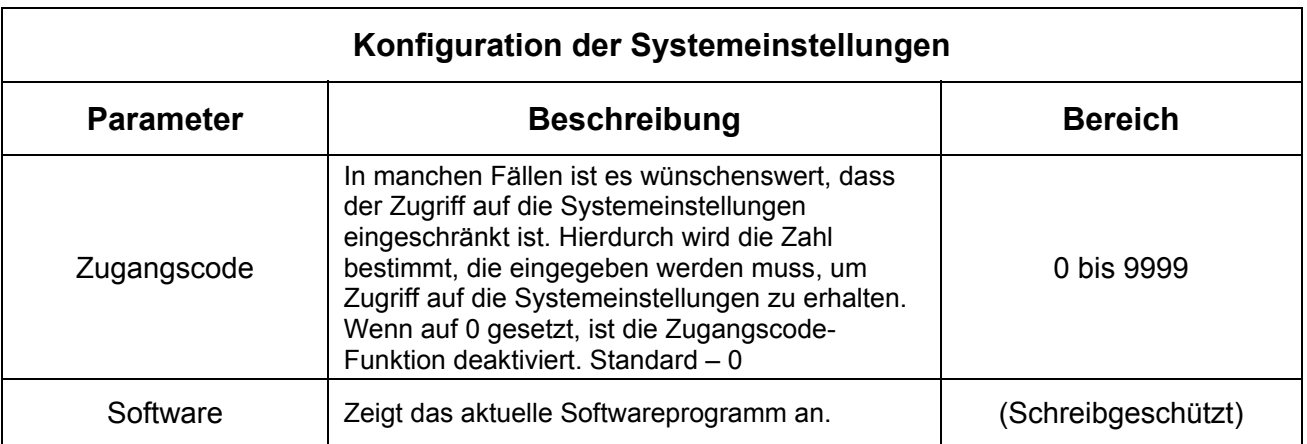

**EINGANG AUF NULL** – Jeder Ringkernwandler kann eine leicht unterschiedliche Eingangs-Nullpunktverschiebung haben. Dieser Parameter aktiviert die automatische Korrekturfunktion, welche den Offset eliminiert. Es werden für den Ringkernwandler mit einem Verhältnis von 0,1:1 HF und dem Ringkernwandler mit einem Verhältnis von 1:1 HF unabhängige Einstellungen gespeichert. Der Benutzer kann zwischen den zwei Arten von Ringkernwandlern hin und her wechseln, ohne den Eingang wieder auf Null setzen zu müssen. Der Eingang muss nur dann genullt werden, wenn ein neuer Ringkernwandler angeschlossen wird.

**EINGANGSSPANNUNGSBEREICH** – Der Eingangsspannungsbereich kann dem zu messenden Signal angepasst werden. Es können feste Bereiche mit 100 mV Spitze, 1000 mV Spitze oder Bereichsautomatik eingestellt werden. Beim Bereichsautomatikmodus wird der untere Bereich für Messungen zwischen 0,00 und 30,00 mV RMS verwendet. Im oberen Bereich werden Messungen zwischen 20,0 und 700,0 mV RMS durchgeführt.

**EINGANGSMODUS** – Es gibt zwei Eingangsmodi, die Messungen für kontinuierliche Signale oder gepulste Signale ermöglichen. Im kontinuierlichen Modus wird der Eingang alle 100 ms aktualisiert. Dieser Modus sollte für alle Wellenformausgaben von Elektrochirurgie-Generatoren für den allgemeinen Gebrauch verwendet werden. Verschiedene Hersteller von Elektrochirugie-Generatoren bieten Geräte mit gepulstem Ausgang und einem langem Arbeitszyklus (typischerweise eine halbe Sekunde oder mehr) an. Der aktuelle HF-Ausgang des ESU-Generators ist für eine kurze Zeitspanne während des Arbeitszyklus' aktiv (typischerweise eine Zehntelsekunde oder weniger. Im gepulsten Modus wird der Eingang des SECULIFE ESPRO nur gemessen, wenn ein Signal von über 20 mV in der Amplitude erkannt wird. Det SECULIFE ESPRO analysiert die gepulste Eingangs-Wellenform und kann die Effektivwertmessungen entweder für das gesamte Eingangssignal oder nur für den Impuls vornehmen. (Siehe Abbildung 1, Seite [29\)](#page-28-0).

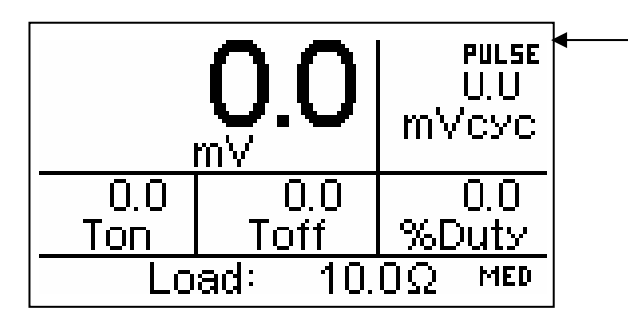

HINWEIS: Wenn der gepulste Modus gewählt ist, erscheint in der rechten oberen Bildschirmecke eine kleine Grafik die anzeigt, dass der SECULIFE ESPRO nach einem gepulsten HF-Eingangssignal sucht.

**BENUTZERSPEZIFISCHE LASTSÄTZE** – Um die Wahl von häufig verwendeten Lastkonfigurationen zu vereinfachen, werden 10 benutzerspezifische Widerstand-Sätze bereitgestellt. Jeder Widerstand-Satz kann aus einer beliebigen Kombination der verfügbaren kalibrierten Lasten bestehen. Die Anzahl der Lasten und die Last-Kalibrierung sind auf dem werkseitigen Einstellungsbildschirm aufgeführt.

Im Einstellungsbildschirm kann ein benutzerspezifischer Widerstand-Satz konfiguriert werden. Dies geschieht entweder durch Verwendung der Tasten zur Zeilenmarkierung und der Tasten um zwischen den benutzerspezifischen Widerstand-Sätzen hin und her zu schalten, oder durch

Verwendung der Taste strup zum Aufrufen des Menüs Benutzerspezifische Widerstand-Sätze.

Dieses Menü zeigt die aktuellen Werte der Lasten, wie im werkseitigen Einstellungsbildschirm

vorgegeben. Der Wert eines Lastsatzes kann geändert werden, indem mit den Tasten

die Lastlinie markiert wird und mit den Tasten ein Widerstand zugefügt oder gelöscht wird.

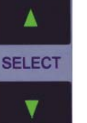

Der Gesamtserienwiderstand der gewählten Widerstände wird angezeigt, um das individuelle Anpassen

VALUE

des Widerstand-Satzes zu vereinfachen.

HINWEIS: Wenn individuell gewählte Lastwerte im werkseitigen Einstellungsbildschirm geändert werden, ändert sich der Widerstandswert des Satzes entsprechend.

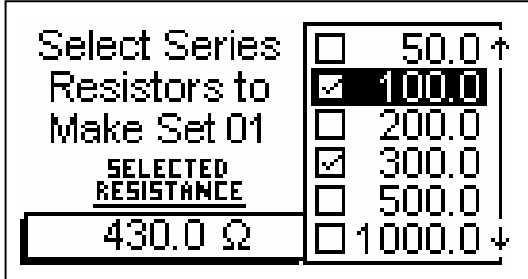

Der Einstellungsbildschirm kann durch die Taste RETURN verlassen werden.

**LAST-TABELLE** – Bis zu zwölf Lastwiderstandswerte (jeder mit einem Bereich von 0,0 bis 6500,0 Ohm) können in der Konfiguration WERKSEITIGE EINSTELLUNGEN bestimmt werden. Diese Werte werden in Verbindung mit den benutzerspezifischen Lastsätzen verwendet, um die Lastkonfigurationstabelle zu bestimmen. Diese Optionen sind verfügbar, wenn für den Parameter Lastauswahl "Tabelle" gewählt wurde. Die Einstellungen sind die individuell kalibrierten Lasten gefolgt von den Lastsätzen. Da diese Werte auf die Istwerte der realen Widerstände eingestellt werden können, wird die größtmögliche Genauigkeit bei Watt-Berechnungen ermöglicht. Die folgenden Werte werden standardmäßig in die Tabelle geladen, wenn der SECULIFE ESPRO das Werk verlässt:

- Last Nr. 1:  $10 \Omega$
- Last Nr. 2:  $20 \Omega$
- Last Nr. 3:  $30 \Omega$

Last Nr. 4:  $50 \Omega$ Last Nr. 5:  $100 \Omega$ Last Nr. 6:  $200 \Omega$ Last Nr. 7:  $300 \Omega$ Last Nr. 8:  $500 \Omega$ Last Nr. 9:  $1000 \Omega$ Last Nr. 10:  $2000 \Omega$ Last Nr. 11:  $3000 \Omega$ 

Last Nr. 12:  $4000 \Omega$ 

 $\overline{\mathbf{v}}$ 

**BILDSCHIRM ZUR LAST-KALIBRIERUNG** – Der LASTEINSTELLUNGSMODUS ermöglicht dem

Benutzer die Kalibrierung der Lasten anzupassen. Der Bildschirm zur Lasteinstellung kann vom

SYSTEMEINSTELLUNGSMODUS aus mit der Taste strup aufgerufen werden.

**SELECT** 

Die Parameter können geändert werden, indem mit den Tasten die Zeile markiert wird und mit

den Tasten zwischen den verfügbaren Optionen hin und her geschaltet wird.

Der Bildschirm für Lasteinstellungen kann mit der Taste RETURN verlassen werden.

**Load Setup MORE+** Mumber of Loads 12  $10.0\Omega$ Load 1 20.0Ω Load 2 Load<sub>3</sub>  $30.0\Omega$ Load 4 50.0Ω

Typischer Bildschirm für Lasteinstellungen

Nachfolgend eine Übersicht der Parameter und deren Optionen, die im LASTEINSTELLUNGSMODUS verfügbar sind:

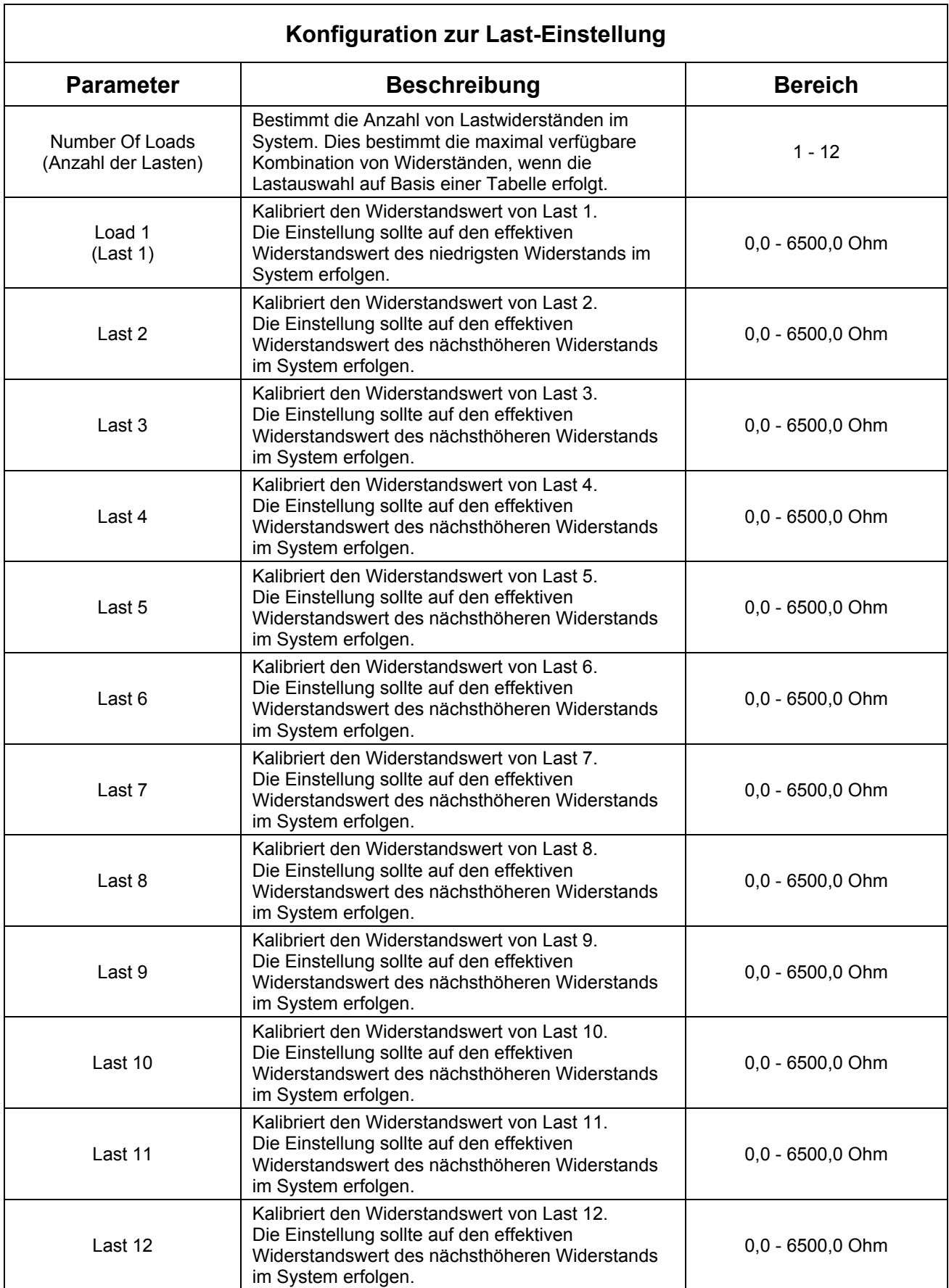

**BILDSCHIRM WERKSEITIGE EINSTELLUNGEN** – Der WERKSEITIGE EINSTELLUNGSMODUS ermöglicht die Konfiguration von Systemparametern, zu denen der Standardbenutzer keinen Zugang haben sollte. Diese Einstellung erlaubt eine Kalibrierung des Systems. Der Bildschirm für Werkseitige Einstellungen kann vom SYSTEMEINSTELLUNGSMODUS aus aufgerufen werden, indem die Taste gedrückt und für 5 Sekunden gehalten wird. Hierdurch wird ein Fenster für die Eingabe des Zugangscodes geöffnet.

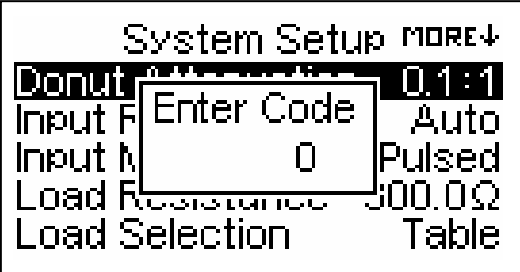

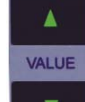

Mit den Tasten **kann der angezeigte Code auf 135 geändert werden.** Der WERKSEITIGE

EINSTELLUNGSMODUS wird mit der Taste strup aufgerufen.

 $\blacktriangle$ SELECT

Die Parameter können geändert werden, indem mit den Tasten die entsprechende Zeile markiert wird und

mit den Tasten zwischen den verfügbaren Optionen hin und hergeschaltet wird.

Der Einstellungsbildschirm kann mit der Taste RETURN verlassen werden.

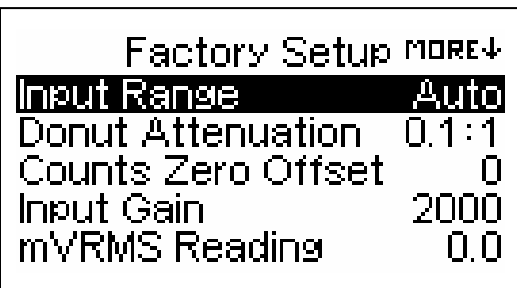

Typischer Einstellungsbildschirm

Nachfolgend eine Übersicht der für die Gerätekonfiguration abrufbaren Parameter und deren Optionen:

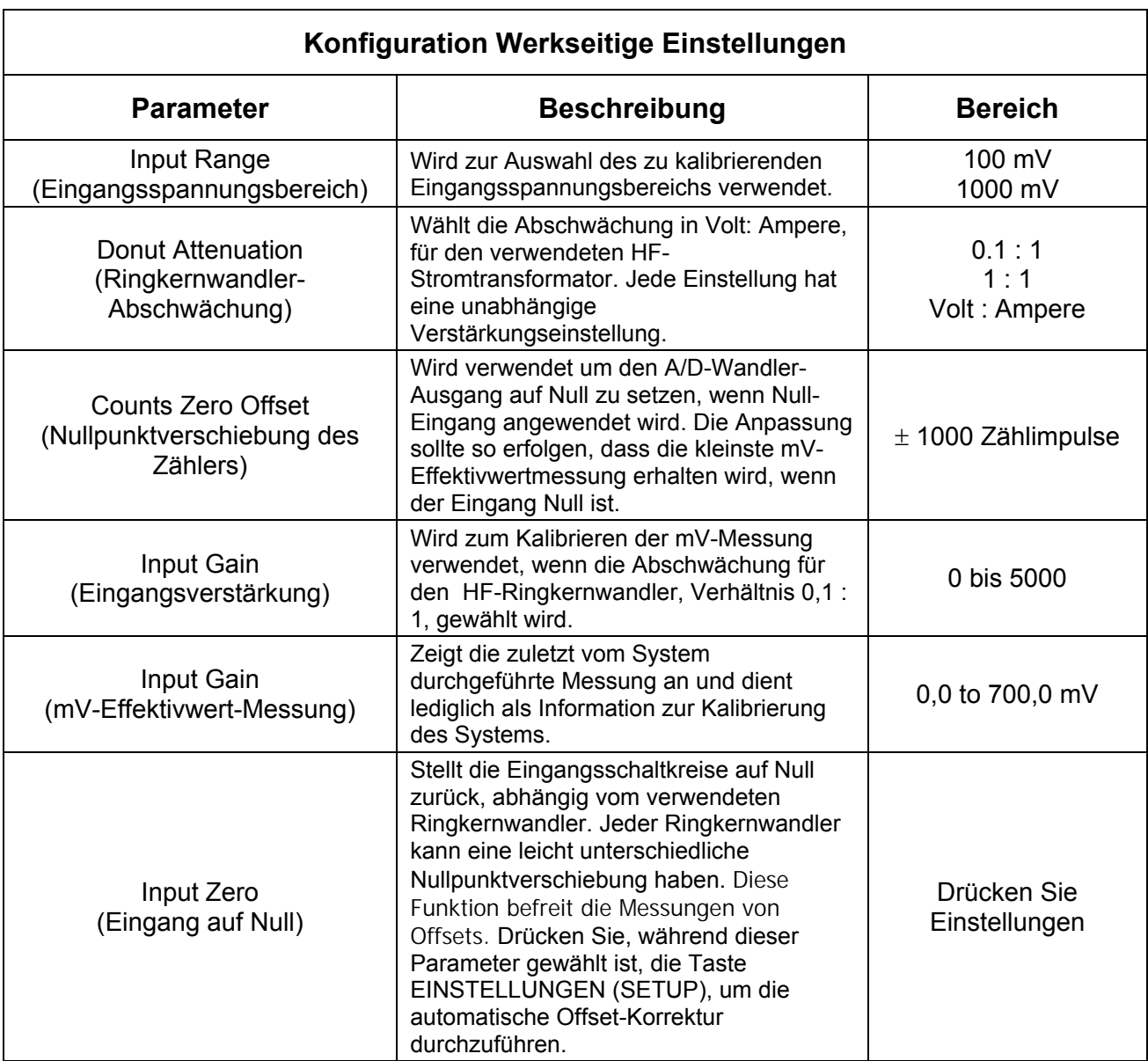

**NETZANSCHLUSS** – Die 6V DC Spannungsversorgung verfügt über einen verriegelbaren Kycon-

Anschluss (3 Kontakte).

<span id="page-28-0"></span>Die universelle Spannungsversorgung benötigt ein Standard Netzadapter-Kabel mit einem kleinen Standardstecker gemäß internationalen Anschlüssen (Optionen siehe unten).

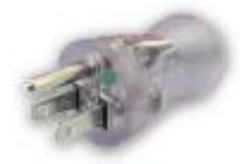

BC20-20500 Nordamerika Nordamerika<br>Klinikstandard Japan Großbritannien

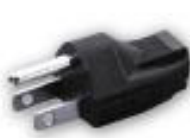

BC20-20501

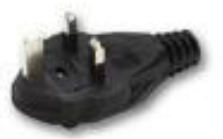

BC20-20502

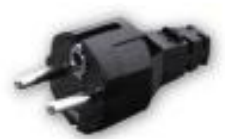

BC20-20503 Schuko Europäisches Festland

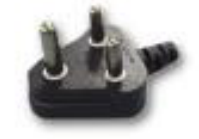

BC20-20509

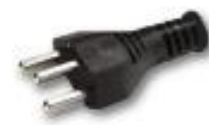

BC20-20510 Indien/Südafrika Schweiz Italien

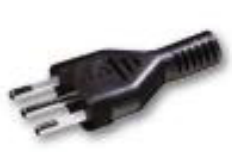

BC20-20512

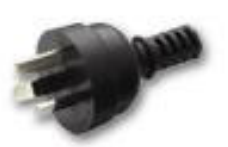

BC20-20516 Australien

Wählen Sie den Stecker Ihres Landes aus

... und schließen Sie ihn an die universelle Stromversorgung an

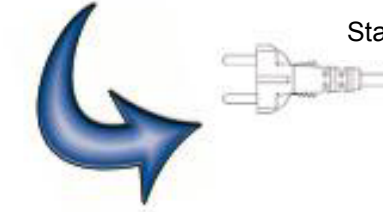

Standard-Netzkabel

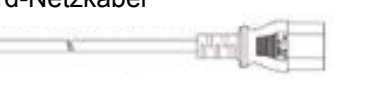

Standard-Gerätestecker Ť **SERIELLE DATENÜBERTRAGUNG** – An der Rückseite befindet sich ein serieller Port. Der RS-232- Port wird für Firmware-Updates verwendet.

**USB-DATENÜBERTRAGUNG** – Auf der Rückseite befindet sich ein USB-Anschluss. Dieser wird als Schnittstelle für einen PC benutzt.

**NETZSCHALTER** – Der Hauptnetzschalter befindet sich links auf der Rückseite des Analysators.

### **TASTEN**

<span id="page-30-0"></span>Zehn Drucktasten werden zur Bedienung des Systems bereitgestellt.

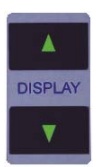

 – Auf dem Hauptbildschirm schalten diese Tasten zwischen den verfügbaren Anzeigefeldern hin und her. Im GRAFIKMODUS scrollen diese Tasten durch die horizontale Zoomstufe der Grafik.

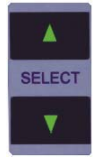

 – Auf dem Hauptbildschirm schalten diese Tasten zwischen den verfügbaren Anzeigebereichen hin und her.

Im EINSTELLUNGSMODUS schalten diese Tasten zwischen den verfügbaren Parametern hin- und her.

Im GRAFIKMODUS wählen diese Tasten die anzuzeigende Wellenform.

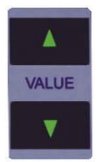

 – Auf dem Hauptbildschirm schalten diese Tasten zwischen den verfügbaren Parametern hin und her.

Im EINSTELLUNGSMODUS schalten diese Tasten zwischen den verfügbaren Parametereinstellungen hin- und her.

Im GRAFIKMODUS scrollen diese Tasten durch den gewählten Datensatz.

**SETUP** – Diese Taste wird verwendet, um zwischen dem Aufrufen des EINSTELLUNGSMODUS und des LASTEINSTELLUNGS-MODUS hin- und herzuschalten, in dem die Kalibrierung betrachtet und angepasst werden kann.

 – Im EINSTELLUNGSMODUS wird diese Taste zum Verlassen des Hauptbildschirms **RETURN** verwendet, sowie um zu diesem zurückkehren. Änderungen werden im internen EEPROM-Speicher gesichert, wo sie auch nach Ausschalten des Stroms verfügbar sind.

> Im GRAFIKMODUS wird diese Taste zum Verlassen und Wiederaufrufen des zuletzt betrachteten Bildschirms verwendet.

Im SPEICHERMODUS wird diese Taste zum Verlassen des Modus ohne zu speichern verwendet.

GRAPH – Auf dem Hauptbildschirm wird diese Taste zum Aufrufen des GRAFIKMODUS verwendet. **SAVE** 

Im GRAFIKMODUS wird diese Taste zum Aufrufen des SPEICHERMODUS verwendet.

Im SPEICHERMODUS wird diese Taste zum Speichern des Datensatzes verwendet.

HOLD<sup>1</sup> – Diese Taste wird zum Ein- und Ausschalten des HALTEMODUS verwendet. Der HALTEMODUS hält die letzte Messung auf dem Anzeigefeld und die aktuelle Wellenform in der Auflistung fest.

Im HALTEMODUS wird ein kleines "HALTEN" Symbol in der oberen rechten Ecke des Bildschirms angezeigt.

### **EINSTELLUNGEN START**

<span id="page-32-0"></span>Die SECULIFE ESPRO ermöglicht es dem Benutzer die Einstellungen der Startsequenz des Gerätes zu ändern. Der Parameter "Starten mit" im Systemeinstellungsmenü bietet eine standardmäßige oder benutzerspezifische Auswahl.

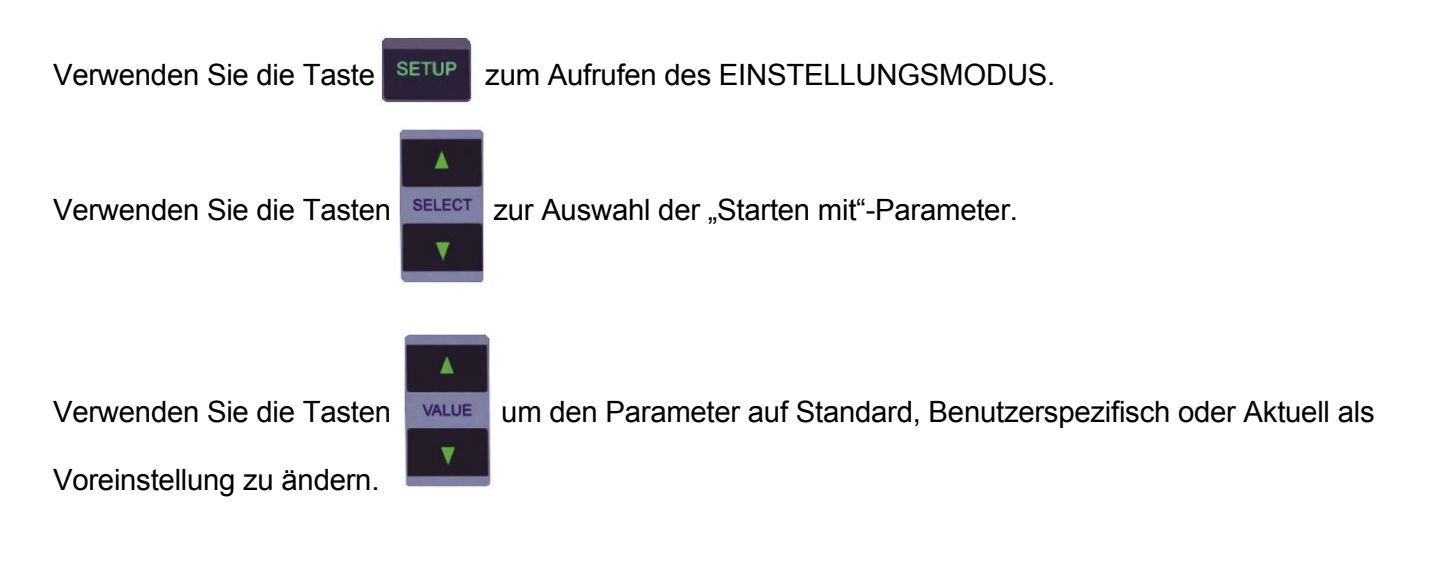

Der Einstellungsbildschirm kann durch die Taste RETURN verlassen werden.

#### **Standard**

Wenn diese Option gewählt wurde, wird das Gerät nach der Startsequenz zum Bildschirm mit einem Anzeigebereich wechseln, auf welchem die mV-Messung angezeigt wird. Die Standardparameter, die auf den anderen Hauptbildschirmen gezeigt werden, sind gleich denen im Abschnitt Hauptbildschirme.

#### **Benutzerspezifisch**

Wenn diese Option gewählt wurde, verwendet das Gerät für die Startsequenz spezifische Parametersätze, die vom Benutzer gespeichert wurden. Jeder Hauptbildschirm verwendet die Parameter der Anzeigebereiche, die zuletzt durch den Benutzer konfiguriert und gespeichert wurden.

#### **Aktuell als Voreinstellung**

Diese Auswahl ermöglicht es, einen Satz von benutzerspezifischen Parametern für den Startbildschirm zu erstellen. Der Benutzer konfiguriert einfach jedes der 5 Anzeigefelder, damit die gewünschten Parameter in jedem Anzeigebereich dargestellt werden, wählt diese Option und drückt EINGABE. Die aktuelle Konfiguration wird gespeichert und die benutzerspezifischen Werte werden verwendet, wenn beim Parameter "Starten mit" Benutzerspezifisch gewählt wurde. Diese Konfiguration wird die benutzerspezifische Konfiguration bleiben, bis sie überschrieben wird, indem die Option "Aktuell als Voreinstellung" für den Parameter "Starten mit" ("Power up with") gewählt wurde.

### **GRAFIKMODUS**

<span id="page-34-0"></span>Der GRAFIKMODUS ermöglicht es dem Benutzer, die gemessene Wellenform im Anzeigefeld zu betrachten. Die horizontale Achse kann herangezoomt werden, um einzelne Wellenformen mit einer höheren Frequenz anzuzeigen. Die vertikale Achse wird automatisch skaliert und kann nicht angepasst werden. Jede der gespeicherten Wellenformen kann als Grafik dargestellt werden. Zusätzlich wechselt das Gerät zum HALTEMODUS, in welchem der Benutzer bestimmen kann, welcher Abschnitt der Wellenform angezeigt wird.

HINWEIS: Aufgrund der begrenzten Anzahl von Pixel im Anzeigefeld sollte diese Funktion nicht als Kalibrierungsreferenz verwendet werden, sondern lediglich zur schnellen Kontrolle, ob die Wellenform gemessen wird.

Verwenden Sie die Taste **GRAPH** zum Aufrufen des GRAFIKMODUS.

Verwenden Sie die Taste RETURN zum Verlassen des GRAFIKMODUS.

#### **Eine Wellenform auswählen**

Verwenden Sie die Tasten **ver die Tasten um die Wellenform auszuwählen**, die als Grafik dargestellt werden soll:

RAM (Arbeitsspeicher) oder Positionen 1-3.

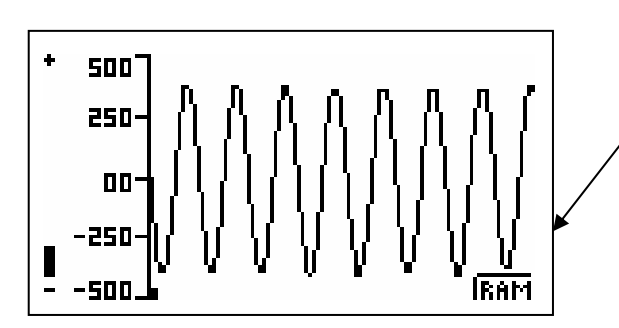

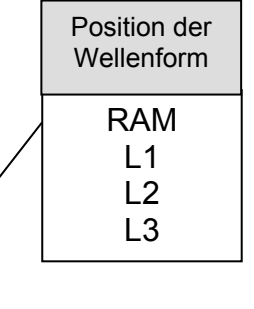

#### **SECULIFE ESPRO**

#### **Positionsanzeiger**

als Grafik dargestellt werden soll.

Der Positionsanzeiger ist ein kleines Quadrat, das sich unten am Grafikbildschirm entlang bewegt um anzuzeigen, in welchem Teil des Gesamtdatensatzes sich der im aktuellen Sichtfenster gezeigte Abschnitt der Wellenform befindet.

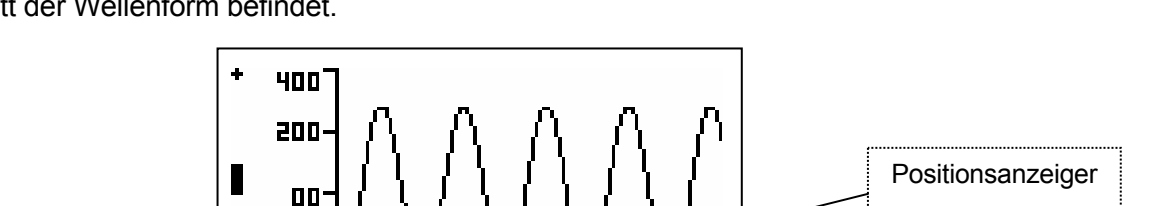

ि ह

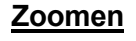

Verwenden Sie die Tasten **DISPLAY** zum Ein- und Auszoomen der Grafik.

. an n

-4nn I

Die Zoom-Anzeige ist eine Leiste, die am linken Rand des Grafikbildschirms verläuft, um die im aktuellen Sichtfenster verwendete Zoomstufe anzuzeigen. Sie lässt sich von Vollständig verkleinert (-) bis Vollständig vergrößert (+) anpassen.

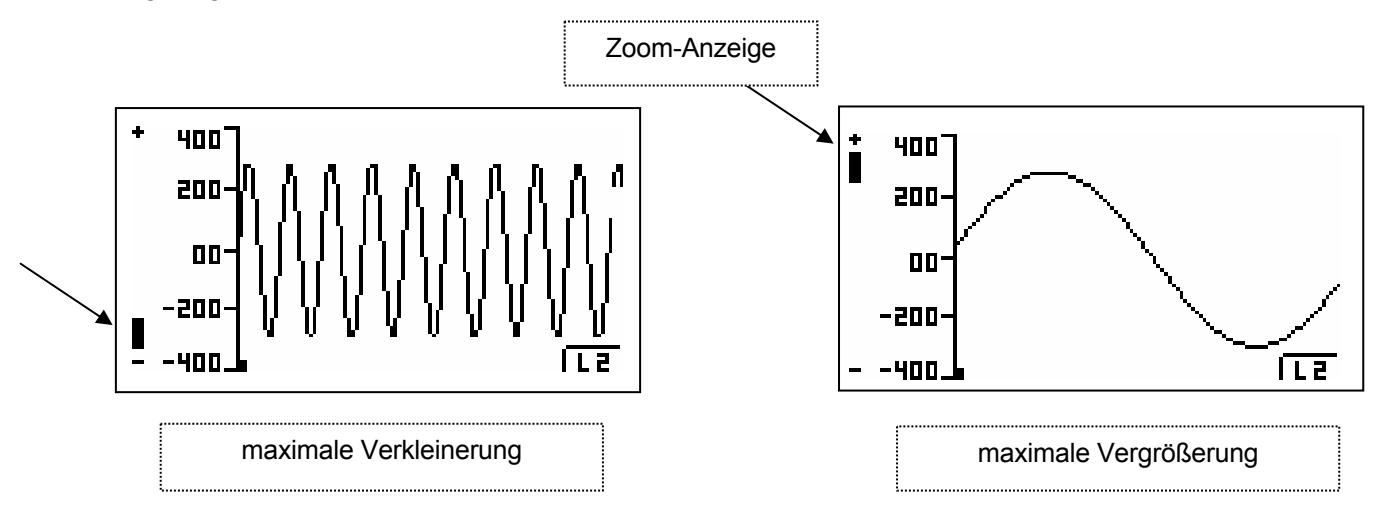

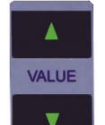

Verwenden Sie die Tasten **zur Auswahl eines bestimmten Abschnitts des Wellenformpuffers**, der

#### **Speichern**

Um die angezeigte Wellenform zu speichern, verwenden Sie die Taste **GRAPH** zum Aufrufen des

- - 7

#### SPEICHERMODUS.

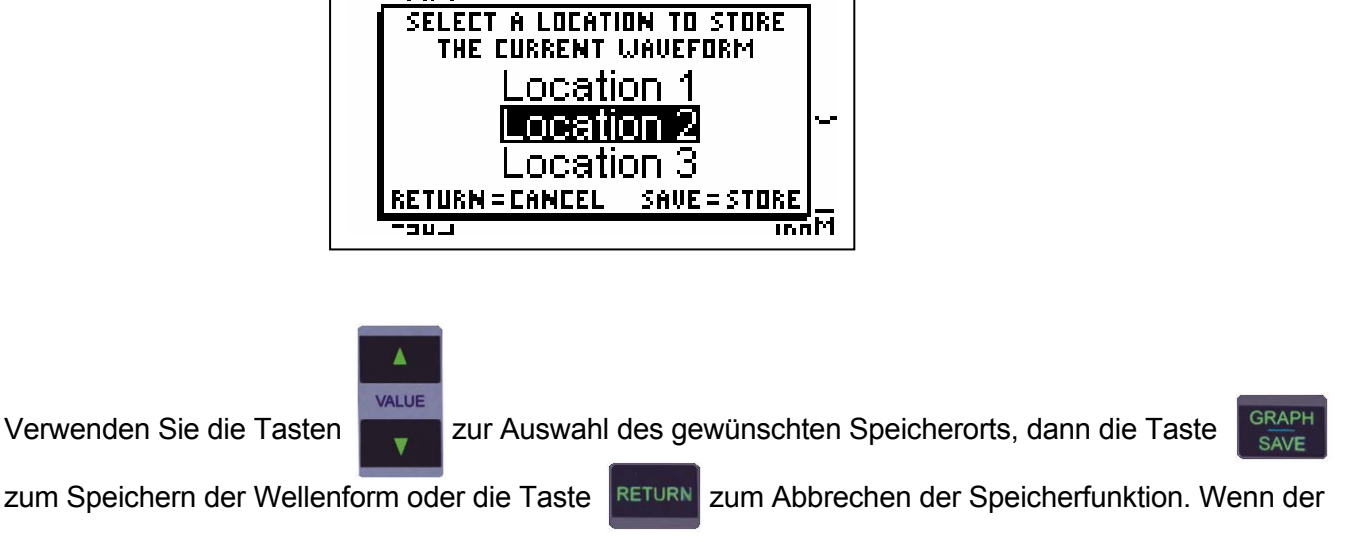

Speichervorgang abgeschlossen ist, wird die neu gespeicherte Wellenform dargestellt.

### **FEHLERMELDUNGEN**

<span id="page-37-0"></span>Es stehen verschiedene Fehlermeldungen zur Verfügung, um ungültige Betriebszustände anzuzeigen. Jeder Wert, der außerhalb des Bereichs liegt, wird als Strich angezeigt.

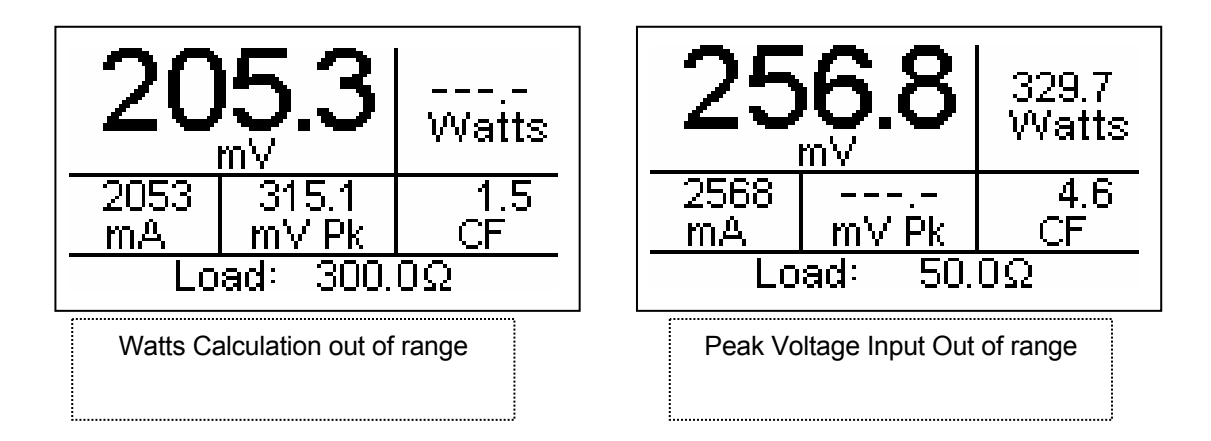

Wenn die Eingangsspannung über den vom System messbaren Bereich steigt, erscheint die Nachricht "WARNUNG Eingangsüberlastung".

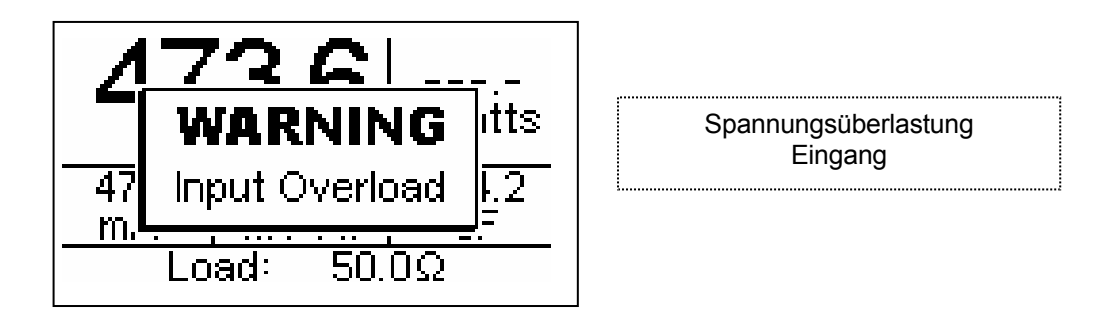

**HINWEIS:** Obwohl der Eingang bei diesen Spannungen vor Beschädigung geschützt ist, sollte der Benutzer sofort jede Eingangsspannung beseitigen, wenn diese Meldung erscheint.

### **DFA**® **TECHNOLOGIE**

<span id="page-38-0"></span>Die DFA<sup>® –</sup> Technologie (Digital Fast Acquisition / Schnelle Digital-Messaufnahme) ist eine revolutionäre, neue Methode, um die Ausgabeleistung eines ESU-Generators zu messen. Ein schneller Analog-Digital-Wandler wird zur Digitalisierung der Hochfrequenz- und Hochleistungs-Ausgangs des ESU-Generators verwendet. Ein HF-Stromwandler wird zur Konvertierung des Stromsignals zu einem Spannungssignal verwendet, welches vom A/D-Wandler gemessen wird. Durch die Digitalisierung des Signals kann eine genauere, frequenzunabhängige Messung erfolgen.

### **KOMMUNIKATIONSPROTOKOLL**

<span id="page-39-0"></span>Das Kommunikationsprotokoll stellt eine Möglichkeit dar, den SECULIFE ESPRO vollständig von einem Computer aus zu konfigurieren und zu bedienen. Alle auf der Gerätevorderseite verfügbaren Funktionen können durch die Kommunikationsschnittstellen ausgeführt werden. Alle durch den SECULIFE ESPRO durchgeführten Messungen sind ebenfalls zugänglich. Dies gewährleistet eine handfreie oder automatisierte Bedienung des SECULIFE ESPRO.

#### **Kommunikationsanschlüsse**

Der SECULIFE ESPRO hat zwei Kommunikationsports. Beide Ports benutzen das gleiche Befehlsformat. Der serielle Port ist wie folgt konfiguriert: 115.200 Baud-Rate, 8 Datenbits, 1 Stoppbit und keine Parität. Der USB-Port wird von einem PC als ein serieller Port erkannt und ist wie folgt konfiguriert: 748.800 Baudrate, 8 Datenbits, 1 Stoppbit und keine Parität.

#### **Befehlssyntax**

Die Befehlsbeschreibung ist in drei Spalten aufgeteilt; SCHLÜSSELWORT, PARAMETERFORMAT und KOMMENTARE.

#### **Schlüsselwort**

Die Spalte SCHLÜSSELWORT zeigt den Namen des Befehls. Der eigentliche Name des Befehls besteht aus einem oder mehreren Schlüsselworten, da die SCPI-Befehle auf einer hierarchische Struktur basieren, auch **Baumstruktur** genannt.

In einem solchen System werden verbundene Befehle unter einem allgemeinen Knoten in der Hierarchie gruppiert, analog zu der Art und Weise, wie Blätter auf der gleichen Höhe einem gemeinsamen Ast entspringen. Dieser und ähnliche Äste entspringen weniger zahlreichen, dickeren Ästen, bis die Wurzel des Baums erreicht ist. Je näher zur Wurzel, umso höher der Rang des Knotens innerhalb der Hierarchie. Um einen bestimmten Befehl zu aktivieren, muss der gesamte Pfad vorgegeben werden.

Dieser Pfad ist in den folgenden Tabellen dargestellt, indem der höchstrangige Knoten ganz links platziert ist. Weitere Knoten sind um eine Position nach rechts eingerückt, unter dem Elternknoten.

Der Knoten auf der höchsten Ebene eines Befehls wird Schlüsselwort genannt, gefolgt von Knoten, Unterknoten und dem Wert.

Nicht alle Befehle benötigen die Komplexität eines vollständigen Befehlspfads. Zum Beispiel hat der Befehl Status? keinen Knoten oder Unterknoten.

Manche Befehle unterstützen das Lesen und Schreiben von Daten und manche Befehle sind schreibgeschützt. Um eine Lesefunktion anzuzeigen, wird ein Fragezeichen (?) an das Ende des Befehlspfades gesetzt. Zum Beispiel würde ein Schreibbefehl zum Ändern des Lastwiderstands auf 100,5 Ohm lauten: "CONFigure:LOAD:VALue 100.5<cr>", (KONFigurieren:LAST:WERT 100,5<cr>), wobei <cr> für Eingabetaste steht. Ein Lesebefehl für eine mA-Effektivwertmessung würde lauten: "READ:MArms?<cr>" (LESen:MArms?<cr>), welcher einen Wert von "xxx.x<cr><lf>" als Ergebnis liefern würde, wobei <cr> für Eingabetaste und <lf> für Zeilenvorschub steht.

Kleingeschriebene Buchstaben zeigen die **Langform** des Befehls an (z. B. **CONFigure:INPut:RANGe?**) (**KONFigurieren:EINgang:BEReich?)** und können der Einfachheit halber vermieden werden. Großgeschriebene Buchstaben zeigen die **Kurzform** der Befehle an und müssen im Befehl enthalten sein (z. B. **CONF:INP:RANG? (KONF:EIN:BER?**).

Alle an das Gerät gegebenen Befehle werden durch das Drücken der Eingabetaste beendet.

**HINWEIS:** Befehle können entweder in Groß- oder Kleinschreibung oder in einer Mischung aus beidem eingegeben werden. Bei Befehlen, die an den ESU-2050 gesendet werden, wird nicht zwischen Groß- und Kleinschreibung unterschieden. Groß- und Kleinschreibung wird nur für die Befehlseingabe verwendet.

#### **Parameterformat**

Die Spalte zeigt die Anzahl und Reihenfolge von Parametern in einem Befehl und deren gültigen Wert. Parameterformate sind im Gegensatz zu Stringparametern in spitzen Klammern (<>) aufgelistet.

Eckige Klammern ([]) werden zum Einschließen von einem oder mehreren optionalen Parametern verwendet.

Der vertikale Strich (I) kann als "oder" gelesen werden und wird zum Trennen alternativer Parameteroptionen verwendet.

Das Abfrageformat wird generiert, indem dem letzten Stichwort ein Fragezeichen (?) angehängt wird. Nicht alle Befehle bestehen aus einer Abfrage und manche Befehle gibt es nur in der Abfrageform. Ein Hinweis darauf befindet sich in der Spalte KOMMENTARE.

#### **Kommentare**

Die Spalte KOMMENTARE zeigt jegliche Hinweise an.

### **CONFigure Subsystem**

Diese Gruppe ermöglicht es dem Benutzer, die Anzeige- und Betriebseinstellungen für das Gerät vorzunehmen.

**SCHLÜSSELWORT PARAMETERFORMAT KOMMENTARE** 

## **CONFigure**

:DISPlay :SxZy S<display\_screen\_number> Z<zone\_number> nn

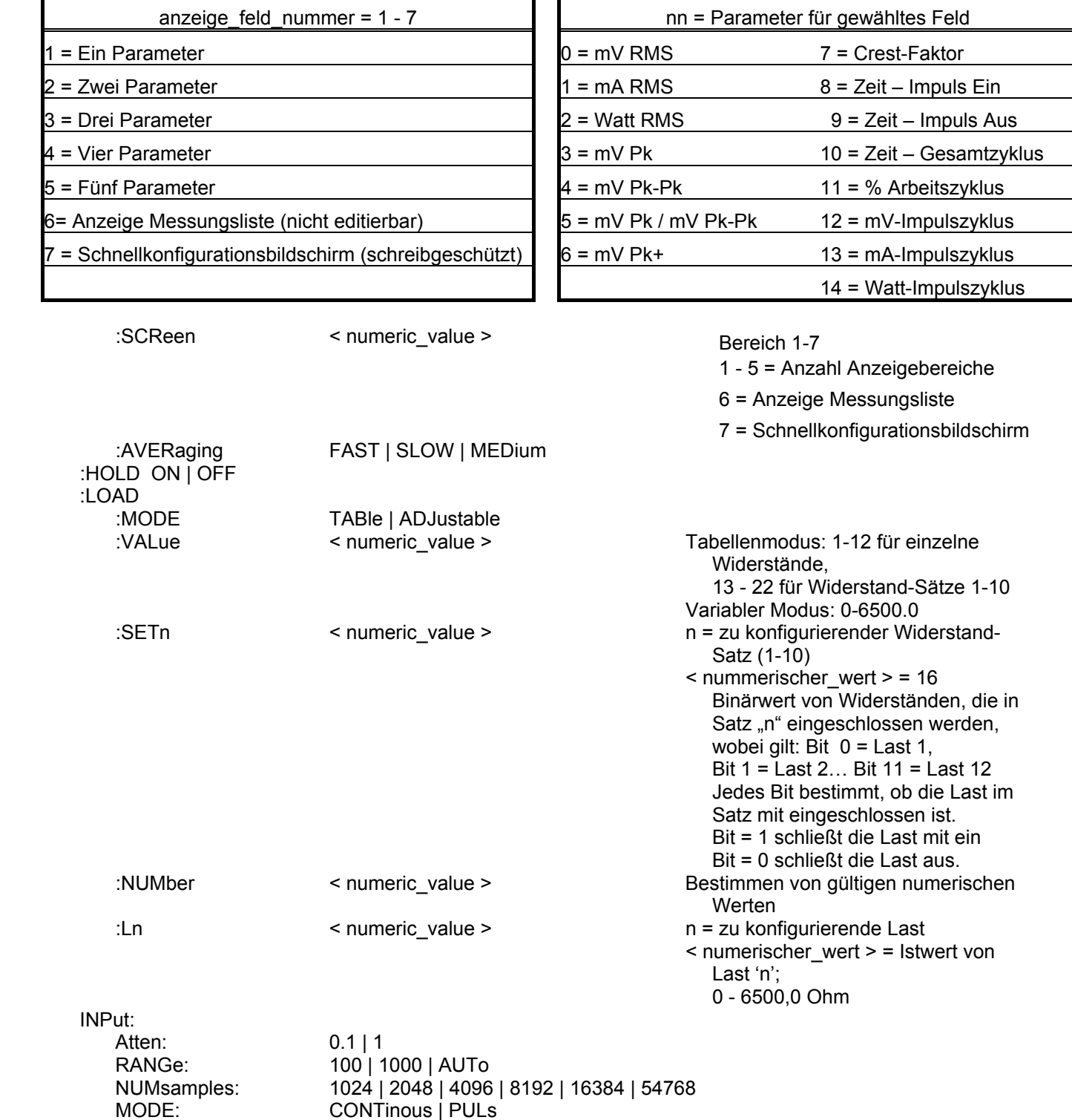

CONTinous | PULs

#### **SYSTem Subystem**

Diese Gruppe erlaubt es dem Benutzer sowohl den Systemstartmodus für das Gerät einzustellen, als auch das Gerät direkt zu steuern, als ob die Tasten auf der Gerätevorderseite gedrückt würden.

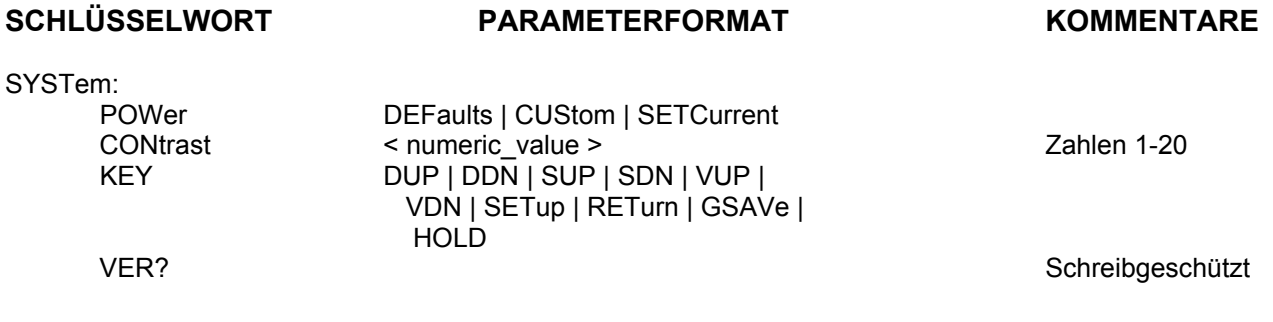

#### **READ Subsystem**

Diese Gruppe erlaubt es dem Benutzer, Messungen vom Gerät zu erhalten.

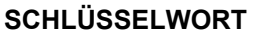

#### PARAMETERFORMAT **KOMMENTARE**

READ:

 MVrms | MArms | Warms | MVPeak | MVPP | MVP-PP | MVPK+ | CF | TON | TOFF | TCYC | DCYC | MVCyc | MACyc | WCyc Schreibgeschützt

DATA Schreibgeschützt LOCn Schreibgeschützt, 'n' = Position der zu messenden gespeicherten Wellenform (1-3)

#### **STATus Sub-system**

Dieses Untersystem zeigt den Status des Betriebssystems des Gerätes, einschließlich von Meldungen, die normalerweise auf der Anzeige erscheinen.

#### **SCHLÜSSELWORT PARAMETERFORMAT KOMMENTARE**

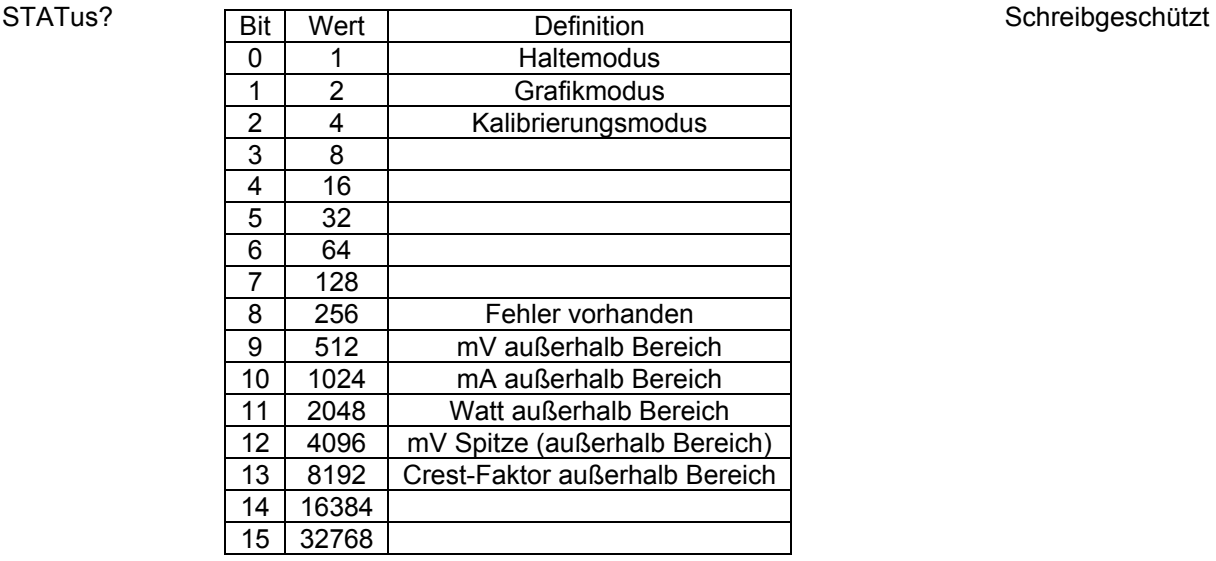

# **Kommunikationsbefehle für SECULIFE ESPRO (Zsf.)**

<span id="page-43-0"></span>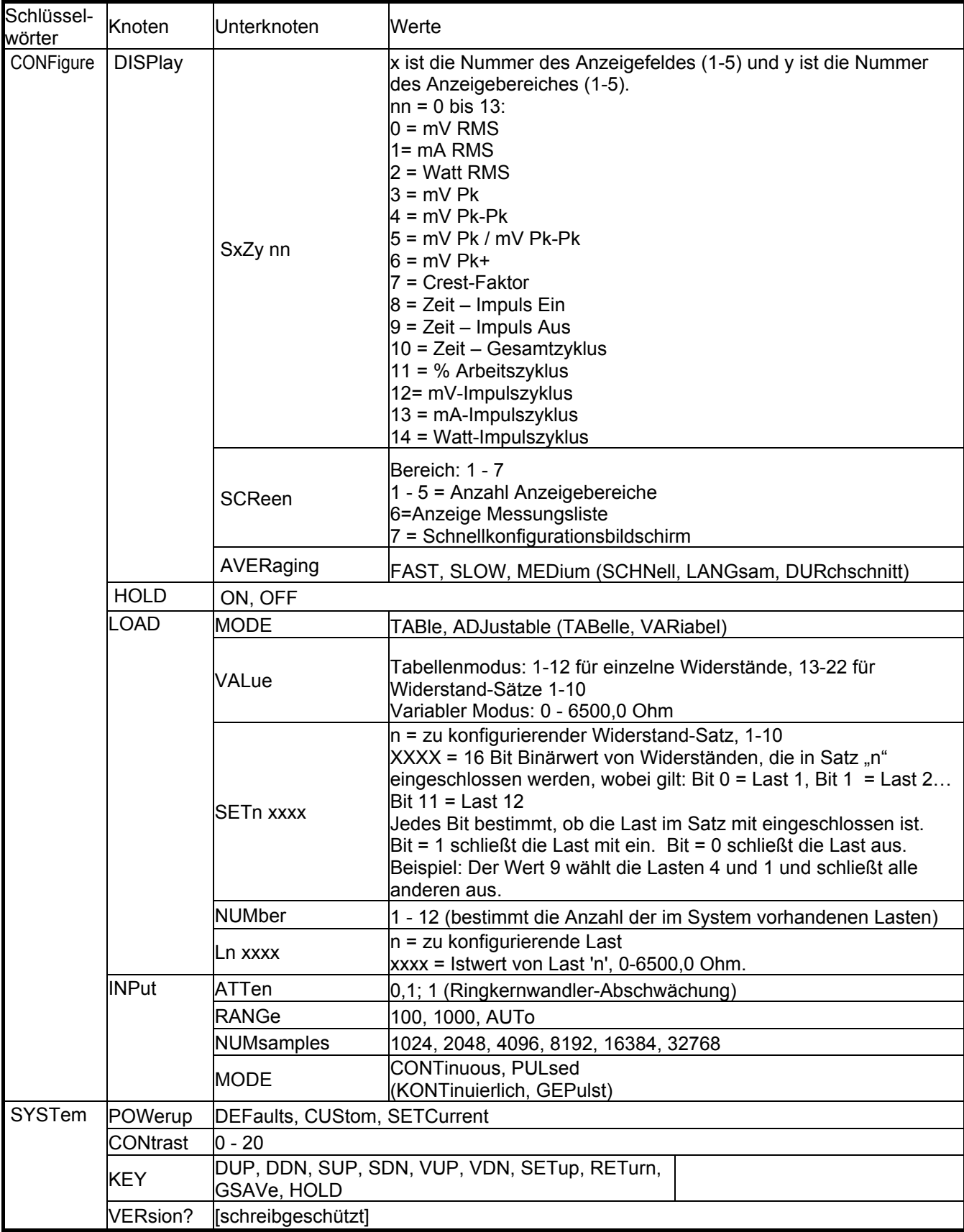

# **Kommunikationsbefehle für SECULIFE ESPRO (Zsf.)**

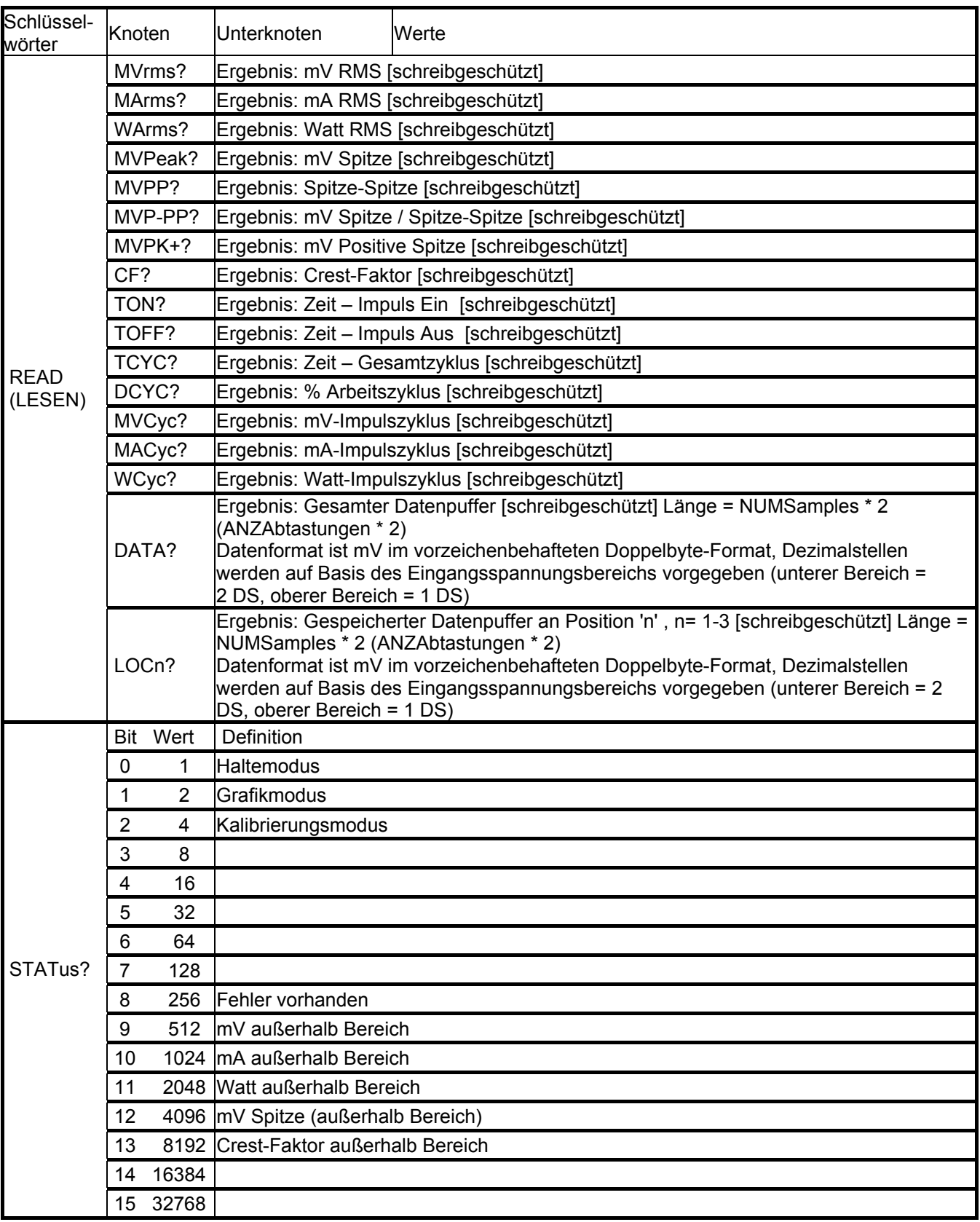

### **EINGESCHRÄNKTE GARANTIE**

<span id="page-45-0"></span>**GARANTIE: GMC-I MESSTECHNIK GMBH** GARANTIERT, DASS NEUE PRODUKTE IM HINBLICK AUF DEREN BESTIMMUNGSGEMÄßEN GEBRAUCH FREI VON MATERIAL- ODER VERARBEITUNGSFEHLERN SIND. DIESE GARANTIE GILT 12 MONATE AB LIEFERDATUM.

**AUSSCHLÜSSE:** DIESE GARANTIE GILT **ANSTELLE** VON JEGLICHER ANDERER DIREKTER ODER INDIREKTER GARANTIE, EINSCHLIESSLICH, ABER NICHT BESCHRÄNKT AUF, JEGLICHE INDIREKTE GARANTIE DER **MARKTGÄNGIGKEIT** ODER TAUGLICHKEIT FÜR EINEN BESTIMMTEN ZWECK.

**GMC-I MESSTECHNIK GMBH** ÜBERNIMMT KEINE HAFTUNG FÜR JEGLICHE ZUFALLS- ODER FOLGESCHÄDEN.

NUR LEITENDE ANGESTELLTE SIND BEFUGT, ANDERWEITIGE GARANTIEZUSAGEN ZU MACHEN ODER HAFTUNG ZU ÜBERNEHMEN.

**RECHTSMITTEL:** DAS EINZIGE RECHTSMITTEL DES KÄUFERS IST: (1) DIE KOSTENFREIE REPARATUR ODER AUSTAUSCH VON DEFEKTEN TEILEN ODER PRODUKTEN. (2) NACH ERMESSEN VON **GMC-I MESSTECHNIK GMBH**, ERSTATTUNG DES KAUFPREISES.

## **TECHNISCHE DATEN**

<span id="page-46-0"></span>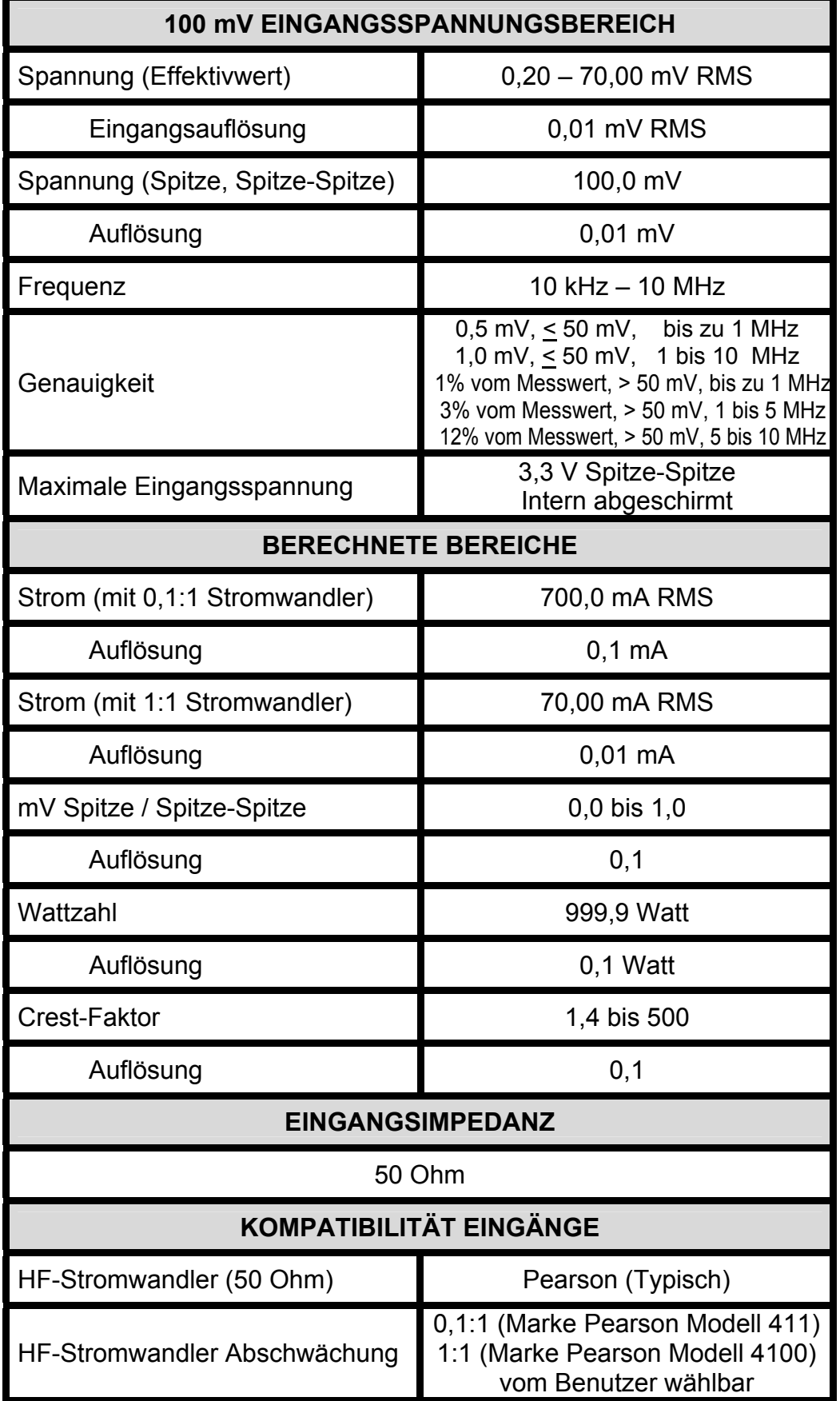

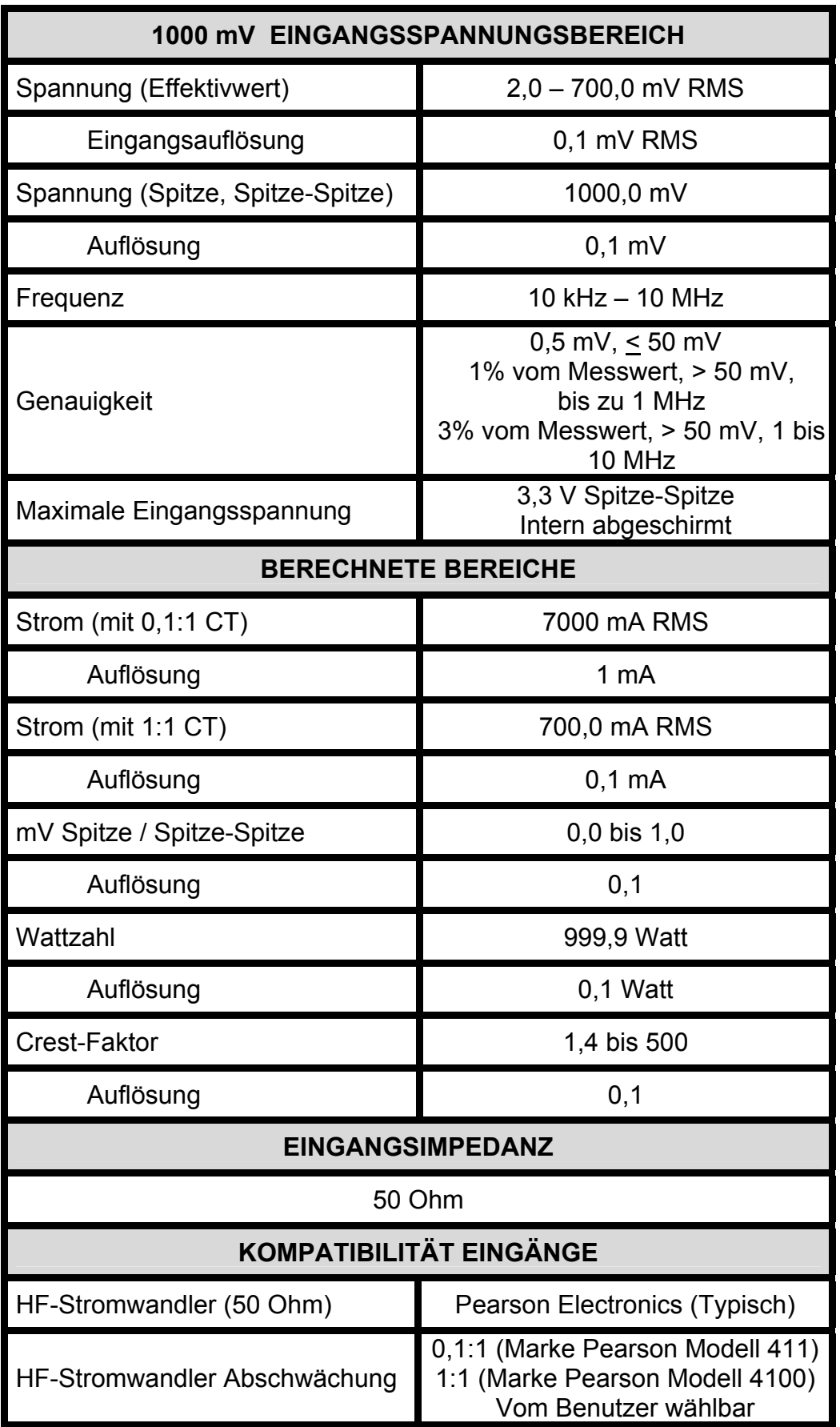

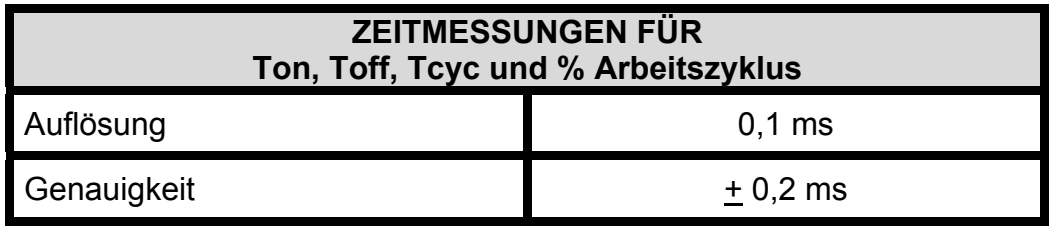

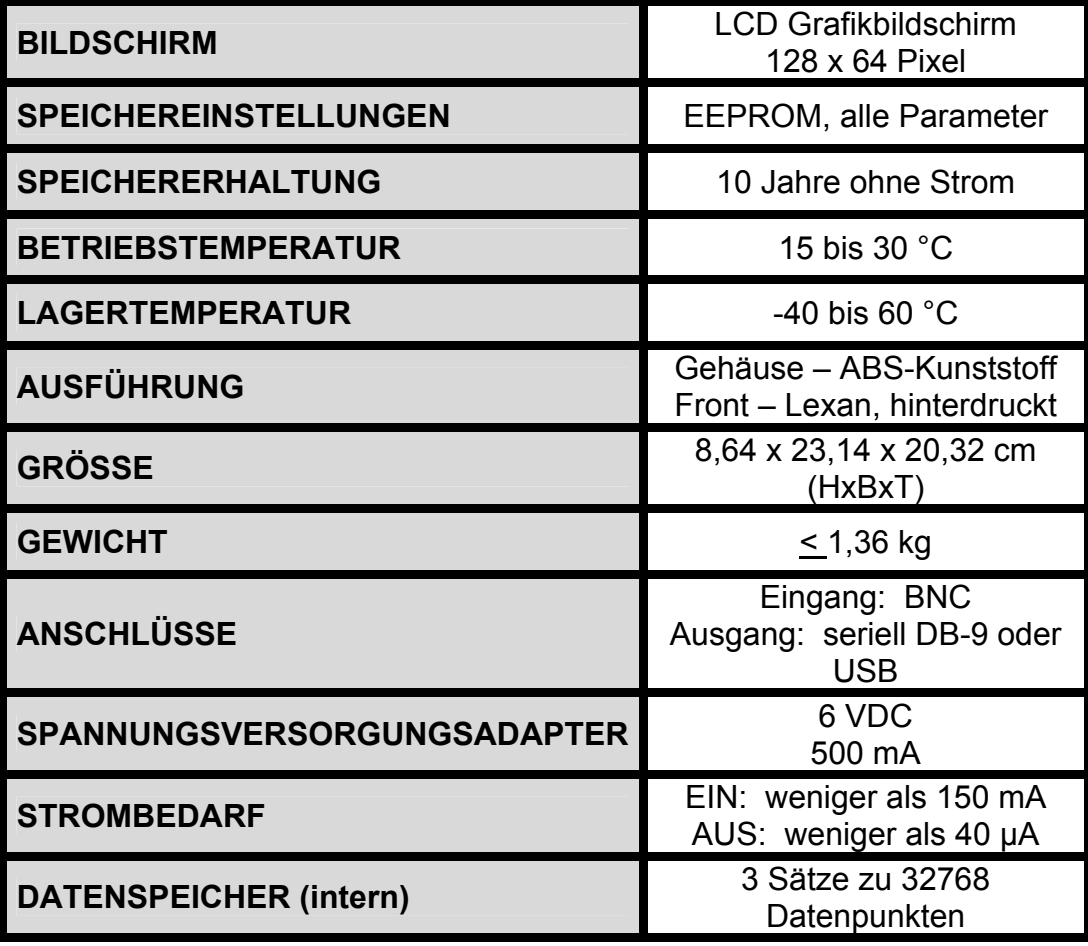

### <span id="page-49-0"></span>**NOTIZEN**

#### **Produktsupport**

Bitte wenden Sie sich im Bedarfsfall an:

GMC-I Messtechnik GmbH **Hotline Produktsupport**  Telefon +49 911 8602-0 Telefax +49 911 8602-709 E-Mail support@gossenmetrawatt.com

#### **Service Center**

#### **Reparatur- und Ersatzteil-Service Kalibrierzentrum \* und Mietgeräteservice**

Bitte wenden Sie sich im Bedarfsfall an:

GMC-I Service GmbH **Service-Center** Thomas-Mann-Straße 20 D-90471 Nürnberg Telefon +49 911 817718-0 Telefax +49 911 817718-253 E-Mail service@gossenmetrawatt.com www.gmci-service.com

Diese Anschrift gilt nur für Deutschland. Im Ausland stehen unsere jeweiligen Vertretungen oder Niederlassungen zur Verfügung.

\* **Kalibrierlabor für elektrische Messgrößen** 

 **DKD – K – 19701 akkreditiert nach DIN EN ISO/IEC 17025:2005**

Akkreditierte Messgrößen: Gleichspannung, Gleichstromstärke, Gleichstromwiderstand, Wechselspannung, Wechselstromstärke, Wechselstrom-Wirkleistung, Wechselstrom-Scheinleistung, Gleichstromleistung, Kapazität, Frequenz und Temperatur

\_\_\_\_\_\_\_\_\_\_\_\_\_\_\_\_\_\_\_\_\_\_\_\_\_\_\_\_\_\_\_\_\_\_\_\_\_\_\_\_\_\_\_\_\_\_\_\_\_\_\_\_\_\_\_\_\_\_\_\_\_\_\_\_\_\_\_\_\_\_\_\_\_\_\_\_\_\_\_\_\_\_\_\_\_\_\_\_\_\_\_\_\_\_\_\_

Erstellt in Deutschland • Änderungen vorbehalten • Eine pdf Version finden Sie im Internet

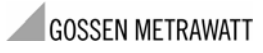

GMC-I Messtechnik GmbH Südwestpark 15 90449 Nürnberg• Germany Telefon +49 911 8602-111 Telefax +49 911 8602-777 E-mail info@gossenmetrawatt.com www.gossenmetrawatt.com